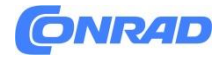

# <span id="page-0-0"></span>**INSTRUKCJA OBSŁUGI**

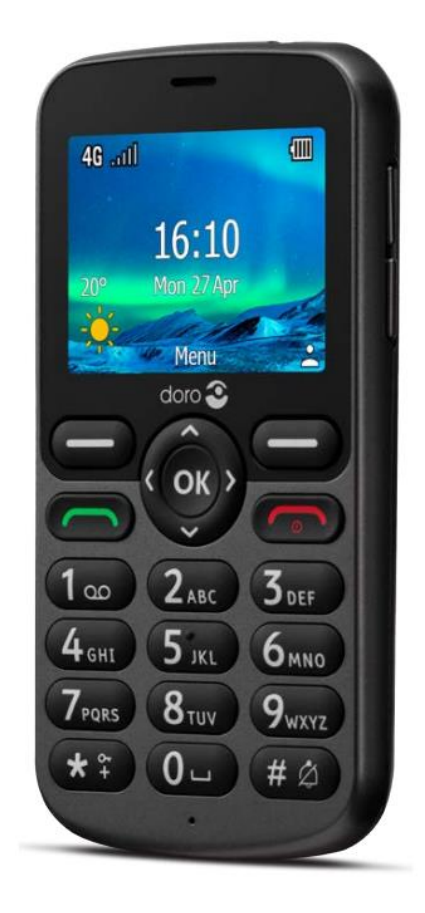

Nr produktu 2542466

# **Telefon komórkowy dla Seniora doro 5860**

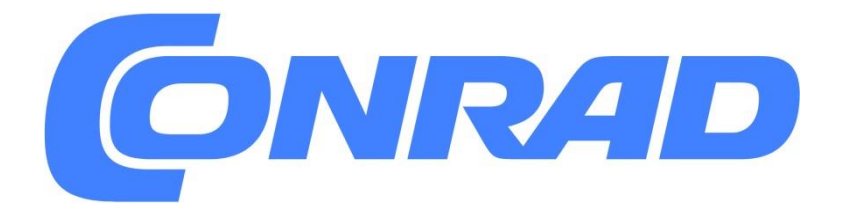

Strona **1** z **62**

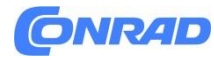

**www.conrad.pl**

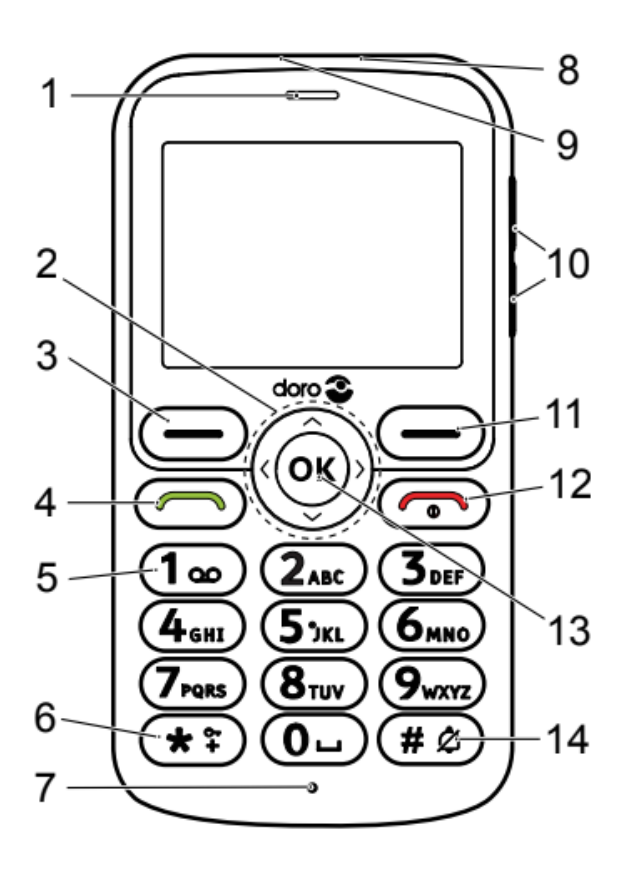

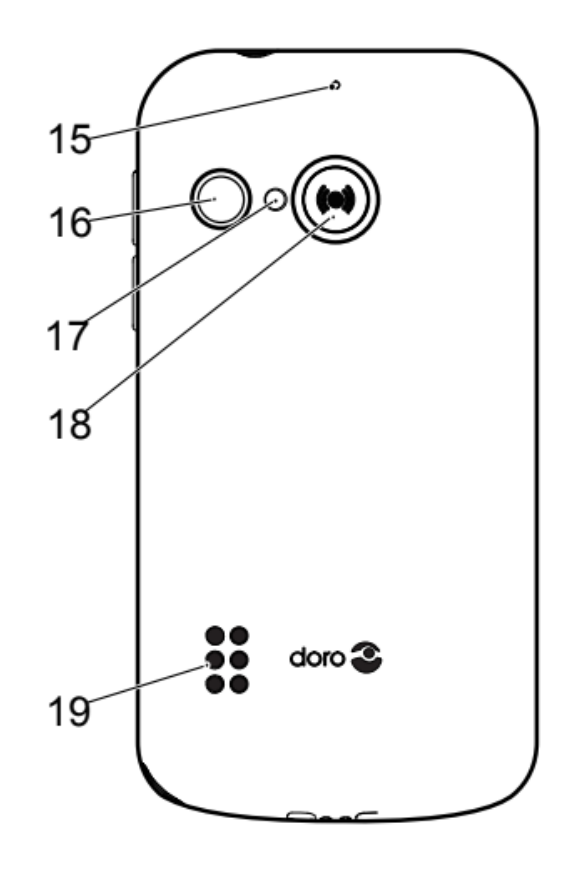

**Uwaga!** Wszystkie ilustracje mogą nie przedstawiać dokładnie rzeczywistego urządzenia.

Elementy dostarczone z telefonem mogą się różnić w zależności od oprogramowania i akcesoriów dostępnych w Twoim regionie lub oferowanych przez usługodawcę. Dodatkowe akcesoria można nabyć u lokalnego sprzedawcy Doro. Dostarczone akcesoria zapewniają najlepszą wydajność telefonu.

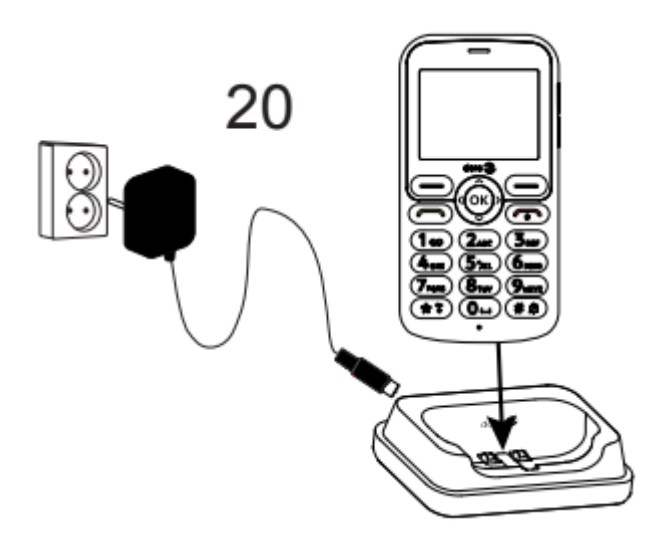

#### Strona **2** z **62**

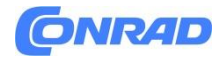

#### **www.conrad.pl**

- **1.** Głośnik
- **2.** Czterokierunkowe klawisze nawigacyjne
- **3.** Lewy przycisk wyboru
- **4.** Przycisk połączenia
- **5.** Poczta głosowa
- **6.** Międzynarodowy prefiks/symbole/blokada klawiatury
- **7.** Mikrofon
- **8.** Gniazdo ładowania
- **9.** Gniazdo zestawu słuchawkowego
- **10.** Klawisze głośności
- **11.** Prawy przycisk wyboru
- **12.** Zakończ połączenie/włącz/wyłącz zasilanie
- **13.** Przycisk OK
- **14.** Metoda wprowadzania/Tryb cichy
- **15.** Drugi mikrofon
- **16.** Obiektyw aparatu
- **17.** Lampa błyskowa i latarka
- **18.** Przycisk pomocy
- **19.** Głośnik
- **20.** Stacja ładująca (akcesorium opcjonalne)

Strona **3** z **62**

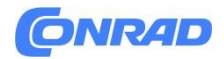

# <span id="page-3-0"></span>**Gratulujemy zakupu**

Ten telefon barowy 4G jest idealny dla seniorów, którzy oczekują podstawowej funkcjonalności połączonej z doskonałym dźwiękiem i łatwością obsługi. Oddzielne klawisze o wysokim kontraście, poziomy wyświetlacz o przekątnej 2,4 cala oraz wyjątkowo głośny i wyraźny dźwięk ułatwiają codzienne dzwonienie i wysyłanie SMS-ów. Dostępny jest również aparat o rozdzielczości 2 MP z lampą błyskową do robienia i udostępniania zdjęć. Inne funkcje obejmują ulepszony dźwięk z głosem HD , HAC (kompatybilność z aparatami słuchowymi), wbudowaną latarkę i przycisk pomocy, za pomocą którego można powiadomić nawet pięciu zaufanych przyjaciół lub krewnych, jeśli potrzebna jest pomoc.

Aby uzyskać więcej informacji na temat akcesoriów i innych produktów Doro, odwiedź stronę www.doro.com lub skontaktuj się z naszą infolinią.

# <span id="page-3-1"></span>**Pierwsze kroki**

Po otrzymaniu telefonu należy go skonfigurować przed użyciem.

**Wskazówka**: pamiętaj o zdjęciu osłony ekranu.

# <span id="page-3-2"></span>**Rozpakuj swój nowy telefon**

Pierwszym krokiem jest rozpakowanie telefonu i ocena elementów oraz wyposażenia wchodzącego w skład przesyłki. Koniecznie przeczytaj instrukcję, aby zapoznać się ze sprzętem i podstawowymi funkcjami.

• Elementy dostarczone z urządzeniem i wszelkie dostępne akcesoria mogą się różnić w zależności od regionu i operatora.

• Dostarczone elementy są przeznaczone dla tego urządzenia i mogą nie być kompatybilne z innymi urządzeniami.

- Wygląd i dane techniczne mogą ulec zmianie bez wcześniejszego powiadomienia.
- Dodatkowe akcesoria można kupić u lokalnego sprzedawcy Doro.
- Przed zakupem upewnij się, że akcesoria są kompatybilne z urządzeniem.

• Używaj wyłącznie baterii, ładowarek i akcesoriów zatwierdzonych do użytku z tym konkretnym modelem. Podłączanie innych akcesoriów może być niebezpieczne i może unieważnić homologację typu telefonu oraz unieważnienie gwarancji.

• Dostępność akcesoriów może ulec zmianie w zależności od dostępności produkcyjnej. Więcej informacji na temat dostępnych akcesoriów znajdziesz na stronie Doro.

Strona **4** z **62**

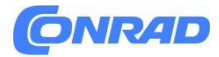

# <span id="page-4-0"></span>**Włóż kartę SIM, kartę pamięci i baterię**

Uchwyty na kartę SIM i kartę pamięci znajdują się wewnątrz komory baterii. **Wskazówka**: Uważaj, aby nie porysować metalowych styków kart podczas wkładania ich do uchwytów.

#### **Zdejmij pokrywę baterii**

#### **WAŻNE!**

Przed zdjęciem pokrywy baterii wyłącz telefon i odłącz ładowarkę. Uważaj, aby nie uszkodzić paznokci podczas zdejmowania pokrywy baterii. Nie zginaj ani nie skręcaj nadmiernie pokrywy baterii, ponieważ może ona ulec uszkodzeniu.

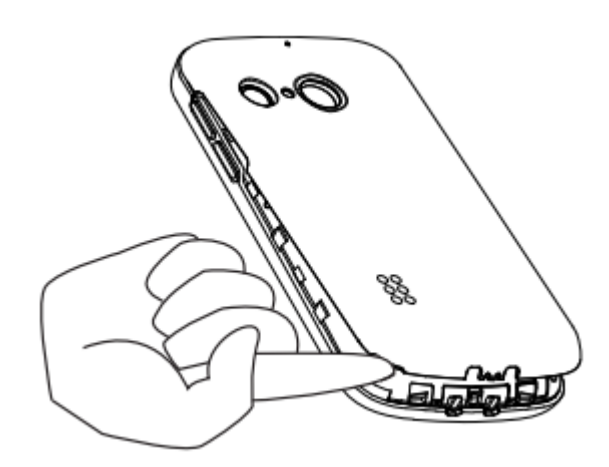

#### **Włóż kartę SIM i kartę pamięci**

Włóż kartę micro-SIM (3FF), delikatnie wsuwając ją do gniazda karty SIM. Upewnij się, że styki karty SIM są skierowane do wewnątrz i że odcięty róg jest pokazany na rysunku.

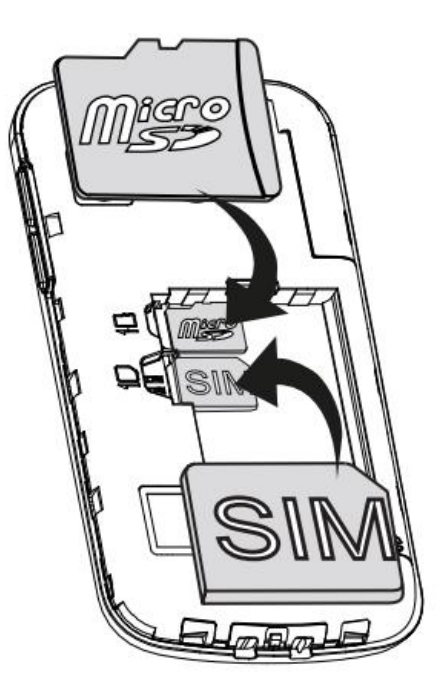

Uważaj, aby nie zarysować ani nie wygiąć styków karty SIM. Jeśli potrzebujesz, ale masz problem z wyjęciem/wymianą karty SIM, użyj taśmy samoprzylepnej na odsłoniętej części karty SIM, aby ją wyciągnąć.

Opcjonalnie możesz zainstalować w telefonie kartę pamięci, aby zwiększyć przestrzeń dyskową telefonu i móc przechowywać więcej plików, zdjęć, filmów itp.

Upewnij się, że styki karty pamięci są skierowane do wewnątrz, jak pokazano powyżej.

Strona **5** z **62**

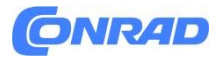

#### **WAŻNE!**

To urządzenie akceptuje karty micro-SIM lub 3FF. Korzystanie z niezgodnych kart SIM może spowodować uszkodzenie karty lub urządzenia, a także może spowodować uszkodzenie danych zapisanych na karcie.

W tym urządzeniu należy używać wyłącznie zgodnych kart pamięci. Zgodne typy kart obejmują microSD, microSDHC, microSDXC.

Niekompatybilne karty pamięci mogą uszkodzić samą kartę, urządzenie i uszkodzić wszelkie dane zapisane na karcie.

#### **Włóż baterię**

Włóż baterię, wsuwając ją do komory baterii. Wymień tylną pokrywę.

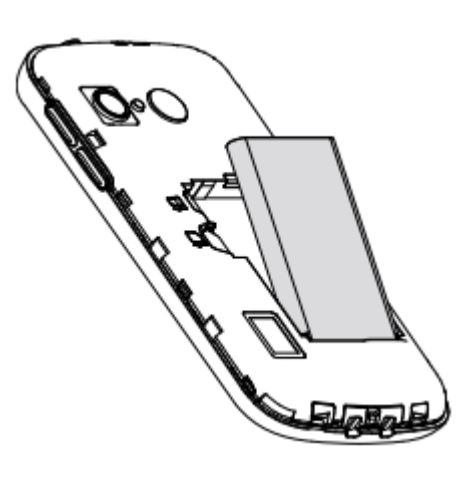

## <span id="page-5-0"></span>**Naładuj telefon**

Chociaż może się zdarzyć, że Twój telefon będzie już naładowany na tyle, aby można go było włączyć od razu po wyjęciu z pudełka, zalecamy jego pełne naładowanie przed użyciem.

#### **UWAGA!**

Używaj wyłącznie baterii, ładowarek i akcesoriów zatwierdzonych do użytku z tym konkretnym modelem. Korzystanie z niezatwierdzonych akcesoriów może być niebezpieczne i może unieważnić homologację typu telefonu oraz unieważnienie gwarancji.

Gdy poziom naładowania akumulatora jest niski, wyświetla się symbol  $\Box$ i słychać sygnał ostrzegawczy. Gdy ładowarka jest podłączona do telefonu, na krótko wyświetla się **10**, a gdy jest odłączona **X**. Wskaźnik naładowania akumulatora jest animowany podczas ładowania. Pełne naładowanie akumulatora zajmuje około 3 godzin. Jeżeli telefon zostanie wyłączony, gdy do telefonu

będzie podłączona ładowarka, na wyświetlaczu pojawi się jedynie wskaźnik naładowania baterii. Po zakończeniu ładowania na ekranie wyświetli się **...** 

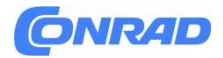

#### **Do ładowania użyj gniazdka ściennego**

- Podłącz małą końcówkę kabla ładującego do gniazda ładowania $\Box$  w telefonie.
- Podłącz zasilacz do gniazdka ściennego.

#### **Do ładowania użyj ładowarki (opcjonalnie)**

- **1.** Podłącz małą końcówkę kabla ładującego do podstawki. Umieść telefon w uchwycie.
- **2.** Podłącz zasilacz do gniazdka ściennego.

# <span id="page-6-0"></span>**Oszczędzaj energię**

Gdy bateria będzie w pełni naładowana, odłącz ładowarkę od urządzenia i wyjmij ładowarkę z gniazdka elektrycznego. Aby oszczędzać energię, ekran wyłącza się po pewnym czasie. Naciśnij dowolny przycisk, aby wybudzić ekran. Pełna pojemność akumulatora nie zostanie osiągnięta, dopóki akumulator nie zostanie naładowany 3–4 razy.

Baterie ulegają degradacji z biegiem czasu, co oznacza, że czas rozmów i czas czuwania zwykle skracają się w miarę regularnego użytkowania. Podczas długotrwałej pracy urządzenie może się nagrzewać. W większości przypadków jest to normalne.

### <span id="page-6-1"></span>**Włącz i wyłącz telefon**

- 1. Naciśnij i przytrzymaj telefon<sup>co</sup>, aby go włączyć lub wyłączyć. Naciśnij, aby wyłączyć.
- **2.** Jeżeli karta SIM jest ważna, ale zabezpieczona kodem PIN (Osobisty Numer Identyfikacyjny), wyświetli się Kod PIN:. Wprowadź kod PIN i naciśnij <sup>®</sup>.

#### Usuń wpisy za pomocą **Wyczyść**.

**Próby**: pokazuje liczbę pozostałych prób PIN-u. Gdy nie będzie już więcej prób, należy odblokować kartę SIM kodem PUK (Osobisty klucz odblokowujący).

#### **Odblokuj kodem PUK**

- **1.** Wpisz kod PUK i naciśnij . Usuń wpisy za pomocą Wyczyść.
- **2.** Wprowadź nowy kod PIN i naciśnij .
- **3.** Wprowadź ponownie nowy kod PIN i potwierdź klawiszem .

**Notatka!** Jeżeli z Twoją kartą SIM nie zostały dostarczone kody PIN i PUK, skontaktuj się ze swoim usługodawcą. Jeśli wprowadzisz błędny kod PUK więcej niż 10 razy, karta SIM zostanie trwale zablokowana.

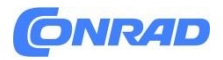

<span id="page-7-0"></span>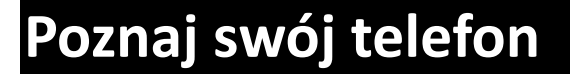

# <span id="page-7-1"></span>**Funkcje wspomagające**

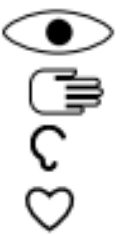

Widzenie Obsługa

Słyszenie

Bezpieczeństwo

### <span id="page-7-2"></span>**Kreator uruchamiania**

Przy pierwszym uruchomieniu urządzenia zostanie uruchomiony Kreator uruchamiania, w którym można skonfigurować podstawowe ustawienia.

- **1.** Wybierz żądany język i naciśnij  $\mathfrak{B}$ .
- **2.** Otrzymasz samouczek dotyczący nawigacji w telefonie. Naciśnij **Dalej**, aby przejść przez samouczek. Naciśnij **Pomiń**, aby pominąć samouczek.
- **3.** Wybierz ustawienie typu, które chcesz dostosować. Można dostosować jedno lub więcej ustawień, wybierając i naciskając <sup>®</sup>. Po zakończeniu naciśnij **Dalej**.
- **4.** Otrzymasz krótki samouczek dotyczący menu telefonu. Naciśnij **Dalej**, aby przejść przez samouczek. Naciśnij **Zakończ**, aby zakończyć samouczek.

# <span id="page-7-3"></span>**Panel powiadomień i pasek stanu**

W górnej części ekranu głównego możesz sprawdzić, czy są jakieś powiadomienia. Naciśnij  $\mathfrak{B}$ , aby otworzyć menu główne i zobaczyć, jakie aplikacje mają powiadomienie.

Również w górnej części ekranu głównego możesz zobaczyć symbole stanu, takie jak siła sygnału sieci, poziom naładowania baterii, aktywność Bluetooth i inne.

### <span id="page-7-4"></span>**Opisy w tym dokumencie**

Opisy w tym dokumencie opierają się na konfiguracji telefonu w momencie zakupu. Instrukcje zwykle rozpoczynają się od ekranu startowego. Naciśnij . aby przejść do ekranu startowego. Niektóre opisy są uproszczone.

Strzałka (**→**) wskazuje następną czynność w instrukcjach krok po kroku.

#### Strona **8** z **62**

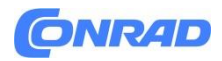

#### <span id="page-8-0"></span>**Podstawowe operacje na telefonie**

#### **Dzwonienie** :

- Wybierz numer lub odbierz połączenie przychodzące.
- Wejdź do rejestru połączeń.

#### **Zakończenie połączenia/włączanie i wyłączanie:**

- Zakończ połączenia lub wróć do ekranu startowego.
- Długie naciśnięcie powoduje włączenie lub wyłączenie zasilania.

# $Opcie:  $\equiv$$

Naciśnij, żeby zobaczyć więcej opcji dostępnych w wybranym menu. W różnych menu i funkcjach wyświetli dostępne opcje dla tej funkcji. Staraj się zawsze naciskać ten przycisk, aby poznać więcej opcji.

**Powrót:** Wróć do poprzedniego ekranu. Wsparcie :  $(\bullet)$ 

Naciśnij, aby wykonać połączenie pomocy.

# **Klawisze nawigacyjne**

• **(A)** Użyj **czterokierunkowych klawiszy nawigacyjnych**, aby poruszać się w górę, w dół, w lewo i w prawo.

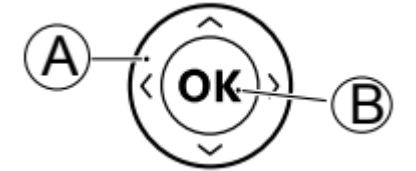

• **(B)** Użyj aby otworzyć **Menu** i potwierdzić działania.

#### **Gotowość (tryb bezczynności)**

Gdy telefon jest gotowy do użycia i nie wprowadzono żadnych znaków, telefon znajduje się w trybie gotowości.

Wskazówka: Zawsze możesz nacisnąć **(aby powrócić do trybu gotowości**.

#### **Klawisze głośności**

• Podczas połączenia klawisze głośności regulują głośność połączenia.

• W trybie gotowości możesz ustawić urządzenie w tryb cichy: naciśnij i przytrzymaj  $\Box/\hat{Z}$  aż pojawi się .

*Aby uzyskać więcej informacji, zobacz także Głośność.*

**Uwaga!** Jeśli używasz aparatu słuchowego lub masz problemy ze słuchem podczas korzystania z telefonu w hałaśliwym otoczeniu, możesz dostosować ustawienia audio telefonu, patrz Konfiguracja dźwięku  $\mathsf C$ , str.( ).

Strona **9** z **62**

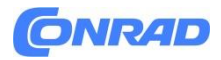

#### **Zestaw słuchawkowy**

Po podłączeniu zestawu słuchawkowego wewnętrzny mikrofon telefonu zostaje automatycznie odłączony. Jeśli to możliwe, do odbierania i kończenia połączeń użyj klawisza odbierania na zestawie słuchawkowym.

#### **UWAGA!**

Korzystanie z zestawu słuchawkowego przy dużej głośności może spowodować uszkodzenie słuchu. Podczas korzystania z zestawu słuchawkowego ostrożnie dostosuj poziom głośności.

# <span id="page-9-0"></span>**Blokada klawiatury**

Możesz zablokować klawiaturę, aby zapobiec przypadkowemu naciśnięciu klawiszy, na przykład, gdy telefon znajduje się w kieszeni lub torebce.

Połączenia przychodzące można odbierać naciskając nawet przy zablokowanej klawiaturze. Podczas połączenia klawiatura jest odblokowana. Po zakończeniu lub odrzuceniu połączenia klawiatura zostaje ponownie zablokowana.

 $\bullet$  Naciśnii i przytrzymaj  $\Xi$ , aby zablokować/odblokować klawiaturę.

**Uwaga!** Główny lokalny numer alarmowy można wybrać bez odblokowywania klawiatury. *Więcej ustawień blokady klawiatury znajdziesz w Blokada klawiatury*

# <span id="page-9-1"></span>**Wprowadzanie tekstu**

#### **Wprowadź tekst ręcznie**

#### **Wybierz znak**

 Naciskaj klawisz numeryczny, aż pojawi się żądany znak. Odczekaj kilka sekund przed wprowadzeniem kolejnego znaku. Naciśnij Wyczyść, aby usunąć znaki.

#### **Znaki specjalne**

- **1.** Naciśnij **X**, aby wyświetlić listę znaków specjalnych.
- **2.** Wybierz żądany znak za pomocą **czterokierunkowych klawiszy nawigacyjnych** i naciśnij , aby go wprowadzić.

#### **Przesuń kursor w tekście**

- Użyj **czterokierunkowych klawiszy nawigacyjnych**, aby przesuwać kursor w tekście **wielkie i małe litery, cyfry i tekst słownikowy**
- Naciśnij  $\Box$ , aby wybrać pomiędzy przewidywaniem tekstu, wielkością liter w zdaniu, małymi i wielkimi literami oraz cyframi. *Aby użyć przewidywania tekstu, należy wybrać żądany język, patrz dalej lub Język pisania*.

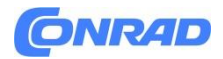

#### **Wprowadź tekst ze słownikiem**

W niektórych językach można zastosować metodę słownikową, która wykorzystuje słownik do sugerowania słów. *Zobacz Przewidywanie tekstu, aby dowiedzieć się, jak włączyć/wyłączyć tę funkcję*.

• Naciśnij każdy klawisz **raz**, nawet jeśli wyświetlany znak nie jest tym, który chcesz. Słownik zasugeruje słowa na podstawie naciśniętych klawiszy.

#### **Przykład**

- **1.** Naciśnij **3**, **7**, **3**, **3**, aby wpisać słowo "Fred". Zanim przejrzysz sugestie, uzupełnij słowo.
- **2.** Użyj **czterokierunkowych klawiszy nawigacyjnych**, aby przesunąć kursor i wyświetlić sugerowane słowa.
- **3.** Naciśnij <sup>®</sup> i przejdź do następnego słowa. Alternatywnie naciśnij 0, aby wstawić spację i przejdź do następnego słowa.

**4.** Jeśli żadne z sugerowanych słów nie jest poprawne, użyj trybu ręcznego wprowadzania. **Uwaga!** Aby uzyskać więcej informacji, zobacz Język pisania, str. 31.

#### **Tryb wprowadzania**

# **Naciśnij , aby zmienić tryb wprowadzania.**

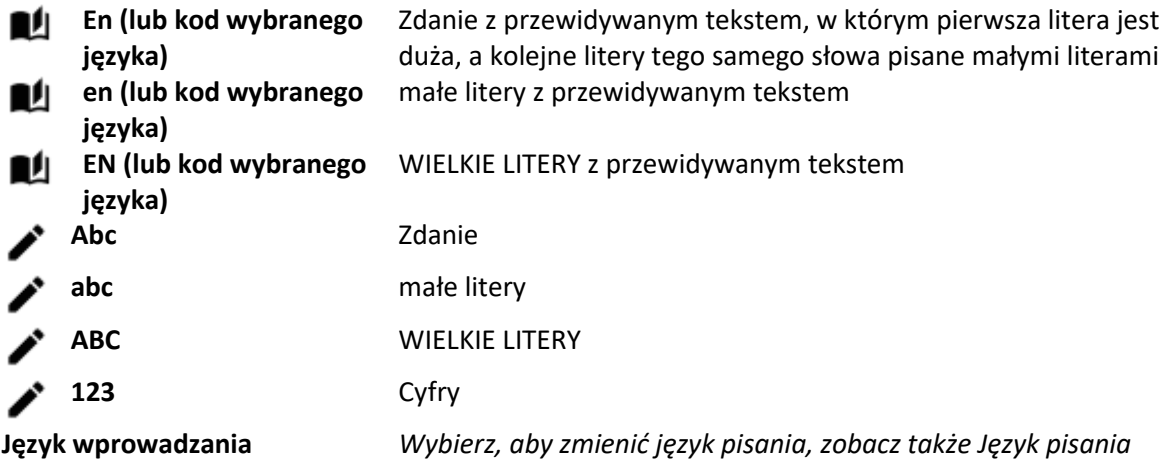

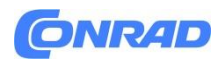

## <span id="page-11-0"></span>**Kompatybilność z aparatem słuchowym**

Ten telefon jest kompatybilny z aparatami słuchowymi. Zgodność z aparatami słuchowymi nie gwarantuje, że konkretny aparat słuchowy będzie działać z konkretnym telefonem. Telefony komórkowe zawierają nadajniki radiowe, które mogą zakłócać działanie aparatu słuchowego. Ten telefon został przetestowany pod kątem współpracy z aparatami słuchowymi i niektórymi technologiami bezprzewodowymi, z których korzysta, ale mogą istnieć nowsze technologie bezprzewodowe, które nie zostały jeszcze przetestowane pod kątem współpracy z aparatami słuchowymi. Aby mieć pewność, że konkretny aparat słuchowy będzie dobrze współpracował z tym telefonem, przetestuj go razem przed dokonaniem zakupu.

Norma dotycząca kompatybilności aparatów słuchowych zawiera dwa rodzaje ocen:

- **M**: Aby używać aparatu słuchowego w tym trybie, upewnij się, że aparat słuchowy jest ustawiony na "tryb M" lub tryb sprzężenia akustycznego i umieść słuchawkę telefonu w pobliżu wbudowanego mikrofonu aparatu słuchowego. Aby uzyskać najlepsze rezultaty, spróbuj używać telefonu w różnych pozycjach względem aparatu słuchowego — na przykład umieszczenie słuchawki nieco nad uchem może skutkować lepszą wydajnością w przypadku aparatów słuchowych z mikrofonami umieszczonymi za uchem.
- T: Aby używać aparatu słuchowego w tym trybie, upewnij się, że jest on ustawiony na "tryb T" lub tryb sprzężenia cewki telefonicznej (nie wszystkie aparaty słuchowe obsługują ten tryb). Aby uzyskać najlepsze rezultaty, spróbuj używać telefonu w różnych pozycjach względem aparatu słuchowego — na przykład umieszczenie słuchawki nieco poniżej lub przed uchem może skutkować lepszą wydajnością.

*Zobacz także Konfiguracja dźwięku, aby dowiedzieć się, jak dostosować ustawienia dźwięku.*

### <span id="page-11-1"></span>**Podłącz telefon do komputera**

Podłącz telefon do komputera i rozpocznij przesyłanie zdjęć, muzyki i innych typów plików. Wystarczy podłączyć kabel USB pomiędzy telefonem a komputerem. W eksploratorze plików na komputerze możesz przeciągać i upuszczać zawartość między telefonem a komputerem.

**Uwaga!** Przeniesienie niektórych materiałów chronionych prawem autorskim może nie być możliwe. Przeciągnij i upuść zawartość między telefonem a komputerem

- **1.** Podłącz telefon do komputera za pomocą kabla USB.
- **2.** Poczekaj, aż telefon lub karta pamięci pojawi się jako dyski zewnętrzne w eksploratorze plików.
- **3.** Przeciągnij i upuść wybrane pliki pomiędzy telefonem a komputerem.

**Uwaga!** Pliki można przesyłać za pomocą kabla USB na większości urządzeń i systemów operacyjnych obsługujących interfejs pamięci masowej USB.

Strona **12** z **62**

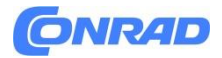

#### **Odłącz bezpiecznie kabel USB**

- **1.** Upewnij się, że możliwe jest bezpieczne usunięcie sprzętu.
- **2.** Odłącz kabel USB.

**Uwaga!** Instrukcje dotyczące komputera mogą się różnić w zależności od systemu operacyjnego. Więcej informacji można znaleźć w dokumentacji systemu operacyjnego komputera.

# <span id="page-12-0"></span>**Połączenia**

#### <span id="page-12-1"></span>**Zadzwoń**

- **1.** Wprowadź numer telefonu wraz z numerem kierunkowym. Usuń za pomocą Wyczyść.
- 2. Naciśnij , aby nawiązać połączenie.
- **3.** Naciśnij <sup>•</sup>, aby zakończyć połączenie.

**Wskazówka**: w przypadku połączeń międzynarodowych zawsze używaj + przed kodem kraju, aby zapewnić najlepsze działanie. Naciśnij dwukrotnie  $\mathbb{Z}$ , aby uzyskać międzynarodowy prefiks +.

# <span id="page-12-2"></span>**Zadzwoń z książki telefonicznej**

- 1. Naciśnij **a** aby otworzyć książkę telefoniczną.
- **2.** Przewiń książkę telefoniczną lub szybkie wyszukiwanie naciskając klawisz odpowiadający pierwszej literze wpisu, *patrz Wprowadzanie tekstu* .
- **3.** Naciśnij <sup>®</sup>, aby wybrać wpis, a następnie naciśnij , aby wywołać wybrany wpis. Możesz także nacisnąć , aby zadzwonić bezpośrednio.
- 4. Naciśnij<sup>60</sup>, aby anulować połączenie.

### <span id="page-12-3"></span>**Odbierz połączenie**

- **1.** Naciśnij, aby odebrać.
	- Naciśnij <sup>(a)</sup>, aby odrzucić połączenie (sygnał zajętości).
- 2. Naciśnij <sup>, aby zakończyć połączenie.</sup>

**Wskazówka**: Naciśnij **+** lub **–**, aby tymczasowo wyłączyć sygnał dzwonka.

#### <span id="page-12-4"></span>**Informacje o telefonie**

Podczas połączenia wyświetlany jest numer telefonu wychodzącego lub przychodzącego oraz czas połączenia, który upłynął. Jeśli tożsamość osoby dzwoniącej jest utajniona lub nieznana, wyświetlane są informacje **Prywatny** lub **Nieznany**.

Strona **13** z **62**

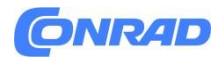

# <span id="page-13-0"></span>**Opcje połączeń**

#### **Wyciszanie**

Podczas połączenia naciśnij przycisk**≡→ wycisz**, aby wyłączyć mikrofon. Naciśnij opcję **Wyłącz wyciszenie**, aby ponownie włączyć mikrofon.

#### **Głośnik**

Podczas połączenia naciśnij prawy przycisk programowy **Głośnik**, aby włączyć tryb głośnika. Mów wyraźnie do mikrofonu telefonu z maksymalnej odległości 1 m. Naciśnij prawy przycisk programowy **Głośnik**, aby wyłączyć tryb głośnika.

#### **Opcje**

Podczas rozmowy przycisk opcji  $(\equiv)$  umożliwia dostęp do dodatkowych funkcji.

- **Dodaj połączenie**, aby zadzwonić pod inny numer. Gdy drugi abonent jest podłączony, możesz ponownie nacisnąć $\equiv$ , a następnie nacisnąć:
	- **Scal połączenia/Podziel połączenie konferencyjne**, aby połączyć dwa połączenia w połączenie konferencyjne, a następnie w razie potrzeby ponownie je podzielić.
	- **Zamień**, aby przełączać się między dwoma połączeniami.
	- **Przekaż**, aby połączyć dwa połączenia i rozłączyć się.
- **Zawieś połączenie/Odnów połączenie**, aby zawiesić/przywrócić bieżące połączenie.
- **Wycisz**, aby wyłączyć mikrofon. Patrz wyżej.
- **Zakończ pojedyncze połączenie**, aby zakończyć bieżące połączenie (tak samo jak <sup>•</sup>).
- **Zakończ wszystkie połączenia**, aby zakończyć wszystkie bieżące połączenia.

*Uwaga! Informacje o ustawieniach związanych z połączeniami znajdziesz w Połączenia*

### <span id="page-13-1"></span>**Połączenia alarmowe**

Dopóki telefon jest włączony, możliwe jest nawiązanie połączenia SOS poprzez wpisanie głównego lokalnego numeru alarmowego dla Twojej aktualnej lokalizacji, a następnie przycisku Niektóre sieci akceptują połączenia z numerami alarmowymi bez ważnej karty SIM. Aby uzyskać więcej informacji, skontaktuj się z usługodawcą.

Strona **14** z **62**

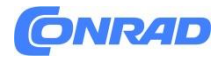

# <span id="page-14-0"></span>**Dziennik połączeń**

Połączenia odebrane, nieodebrane i wybrane są zapisywane w połączonym rejestrze połączeń.

- 1. Naciśnij **. Możesz też nacisnąć Rejestr połączeń**.
- **2.** Połączenia są wyświetlane w  $\circledast \rightarrow \circledast$  zależności od typu połączenia w następujący sposób: Połączenie przychodzące,

Połączenie wychodzące,

Nieodebrane połączenie

- **3.** Wybierz żądany wpis i naciśnij , aby wybrać numer, lub... Wybierz wpis i naciśnij  $\equiv$ , aby:
- **Szczegóły**, aby wyświetlić szczegóły wybranego połączenia.
- **Zadzwoń**, aby zadzwonić pod wybrany numer/kontakt.
- **Wyślij wiadomość**, aby wysłać wiadomość tekstową.
- **Dodaj do kontaktów**, aby zapisać numer w kontaktach.
	- **Dodaj do nowego kontaktu**, aby dodać numer jako nowy kontakt.
	- **Dodaj do istniejącego kontaktu**, aby dodać numer do istniejącego kontaktu.
- **Dodaj do czarnej listy/Usuń z czarnej listy**, aby zablokować/odblokować numer. Nie będziesz otrzymywać połączeń ani wiadomości z zablokowanego numeru. *Zobacz Czarna lista*
- **Usuń**, aby usunąć wybrany wpis w rejestrze połączeń.
- **Usuń wszystko**, aby usunąć wszystkie wpisy z rejestru połączeń.

# <span id="page-14-1"></span>**Kontakty**

# <span id="page-14-2"></span>**Dodaj kontakt**

- **1.** Naciśnij ▲, aby otworzyć Kontakty →Dodaj kontakt i wybierz miejsce, w którym chcesz go zapisać.
- **2.** Wybierz opcję **Ustaw zdjęcie** i naciśnij , aby dodać zdjęcie do kontaktu.
- **3.** Wpisz **Imię**, **Numer telefonu komórkowego**, **Numer domowy**, **Numer służbowy** i wybierz specjalny dzwonek dla połączeń od wybranego kontaktu.
- **4.** Wybierz dzwonek, który chcesz skojarzyć z kontaktem.
- **5.** Naciśnij **Zapisz**.

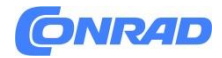

# <span id="page-15-0"></span>**Zarządzaj kontaktami z książki telefonicznej**

- **1.** Naciśnij **4**, aby otworzyć **H** Kontakty.
- **2.** Wybierz kontakt i naciśnij $\equiv$ :
	- **Dodaj kontakt**, aby dodać wpis do książki telefonicznej.
	- **Edytuj**, aby edytować kontakt. Po zakończeniu naciśnij Zapisz.
	- **Wyszukaj kontakt**, aby wyszukać kontakt.
	- **Dodaj do 10 pierwszych**, aby ustawić wpis jako jeden z pierwszych kontaktów w książce telefonicznej.
	- **Usuń**, aby usunąć wybrany kontakt. Naciśnij **Tak**, aby potwierdzić.
	- **Usuń wiele**, aby usunąć wiele kontaktów. Wybierz lub wyszukaj i wybierz kontakty, które chcesz usunąć. Możesz także nacisnąć **Zaznacz wszystko**, aby zaznaczyć wszystkie kontakty.

Potwierdź za pomocą  $\mathfrak{B}$ , aby usunąć wybrane kontakty.

- **Wyślij vCard**, aby wysłać wybrany kontakt jako vCard wybraną metodą.
- **Wyślij wiadomość**, aby wysłać wiadomość. *Patrz Tworzenie i wysyłanie wiadomości tekstowych (SMS)/wiadomości obrazkowych (MMS).*
- **Kontakty szybkiego wybierania**, aby ustawić numery szybkiego wybierania na **2**–**9**. Wybierz żądany numer szybkiego wybierania i dodaj/zamień/usuń kontakty. Naciśnij i przytrzymaj odpowiedni klawisz, aby przyspieszyć wybieranie.
- **Stan pamięci**, aby zobaczyć stan pamięci książki telefonicznej.
- **Importuj**/**Eksportuj**, aby skopiować kontakty z/do telefonu i pamięci współdzielonej.
- **Importuj kontakty**, aby skopiować kontakty do książki telefonicznej z pamięci wewnętrznej lub karty SD. Wybierz, skąd chcesz zaimportować, a następnie wybierz kontakty. Naciśnij **OK**, aby zaimportować.
- **Eksportuj kontakty**, aby skopiować kontakty z książki telefonicznej do pamięci wewnętrznej lub na kartę SD. Wybierz kontakty, które chcesz wyeksportować, a następnie wybierz miejsce, w którym mają zostać zapisane.
- **3.** Możesz także wybrać pojedynczy kontakt i nacisnąć  $\mathfrak{B}$ , a następnie nacisnąć  $\equiv$ :
	- **Edytuj**, aby edytować kontakt. Po zakończeniu naciśnij **Zapisz**.
	- **Usuń**, aby usunąć wybrany kontakt. Naciśnij **Tak**, aby potwierdzić.

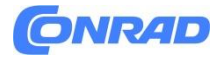

# <span id="page-16-0"></span>**ICE (w nagłych przypadkach)**

W sytuacji awaryjnej osoby udzielające pierwszej pomocy mogą uzyskać dostęp do dodatkowych

informacji, takich jak dane medyczne, z telefonu ofiary **ICE**. W przypadku urazu niezwykle ważne jest, aby uzyskać tę informację jak najwcześniej, aby zwiększyć szanse na przeżycie. Wszystkie pola są opcjonalne, jednak im więcej informacji podasz, tym lepiej.

- **1.** Naciśnij<sup>2</sup>, aby otworzyć **B** Kontakty → **R** ICE.
- **2.** Naciśnij opcję **Moje dane→ Edytuj**, aby dodać lub edytować informacje w każdym wpisie.
	- **Imię**, aby wprowadzić swoje imię i nazwisko.
	- **Adres**, aby wprowadzić adres domowy.
	- **Mój numer**, aby wprowadzić swój numer telefonu.
	- **Urodziny**, aby wprowadzić datę urodzenia.
	- **Język**, aby wprowadzić preferowany język.
		- Po zakończeniu wprowadzania **Moich danych** naciśnij przycisk **Zapisz**.
- **3.** Naciśnij opcję **Moje zdrowie→ Edytuj**, aby dodać lub edytować informacje w każdym wpisie.
	- **Stan zdrowia** jakiekichkolwiek schorzenie lub urządzenie medyczne (np. diabetyk, rozrusznik serca).
	- **Alergie** na znane alergie (np. penicylina, użądlenia pszczół).
	- **Grupa krwi**, aby wprowadzić swoją grupę krwi.
	- **Szczepienia**, aby wprowadzić odpowiednie szczepienia.
	- **Leki**, aby wpisać leki, którymi się leczysz.
	- **Ubezpieczenie**, aby wprowadzić ubezpieczyciela i numer polisy.
	- **Lekarz**, aby wpisać nazwisko swojego lekarza.
	- **Numer telefonu**, aby wprowadzić numer telefonu swojego lekarza. Gdy skończysz dokonywać zmaniany w **Moim zdrowiu**, naciśnij **Zapisz**.
- **4.** Naciśnij opcję **Kontakty ICE→ Edytuj**, aby dodać lub edytować informacje w każdym wpisie. **Uwaga!** Możesz dodać **2 kontakty ICE**.
	- **Imię**, aby wprowadzić imię i nazwisko kontaktu ICE.
	- **Relacja** dodaj kontakt z książki telefonicznej.
	- **Numer telefonu**, aby wprowadzić numer telefonu kontaktów ICE. Powtórz kroki dla drugiego kontaktu ICE. Po zakończeniu wprowadzania **Moich danych** naciśnij przycisk **Zapisz**.

Strona **17** z **62**

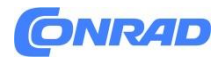

# <span id="page-17-0"></span>**Przycisk pomocy**

Przycisk pomocy umożliwia łatwy dostęp do kontaktu z wcześniej zdefiniowanymi **Pomocnikami**, jeśli potrzebujesz pomocy. Przed użyciem upewnij się, że funkcja pomocy jest aktywowana i skonfigurowana, wpisz odbiorców na listę numerów i edytuj wiadomość SMS. *Patrz Ustawienia pomocy.*

# <span id="page-17-1"></span>**Zadzwoń po pomoc**

**UWAGA!**

Po włączeniu połączenia alarmowego telefon jest wstępnie ustawiony na tryb głośnomówiący tryb. Nie trzymaj urządzenia blisko ucha, gdy używany jest tryb głośnomówiący, ponieważ głośność może być bardzo duża.

- **1.** Gdy potrzebna jest pomoc, naciśnij i przytrzymaj przycisk pomocy przez 3 sekundy lub naciśnij go dwukrotnie w ciągu 1 sekundy. Wezwanie pomocy rozpoczyna się z 5-sekundowym opóźnieniem. W tym czasie możesz zapobiec ewentualnemu fałszywemu alarmowi, naciskając ...
- **2.** Do wszystkich odbiorców zostanie wysłana pomocna wiadomość tekstowa (SMS).
- **3.** Wywoływany jest pierwszy **Pomocnik** z listy. Jeśli połączenie nie zostanie odebrane w ciągu 25 sekund, zostanie wybrany kolejny numer. Połączenie zostanie powtórzone 3 razy lub do momentu odebrania połączenia lub do momentu naciśnięcia przycisku

**Uwaga!** Niektóre prywatne firmy ochroniarskie mogą akceptować automatyczne połączenia od swoich klientów. Zawsze skontaktuj się z firmą ochroniarską przed użyciem jej numeru telefonu. Zaprogramowanie '999' w przycisku pomocy jest zablokowane.

# <span id="page-17-2"></span>**Ustawienia pomocy**

### **Aktywacja**

Aktywuj funkcję pomocy za pomocą przycisku pomocy.

- **1.** Naciśnij **Menu→ Ustawienia→ Pomoc→ Aktywacja:**
	- **W trybie normalnym** naciśnij i przytrzymaj przycisk przez około 3 sekundy lub naciśnij go dwukrotnie w ciągu 1 sekundy.
	- **Wł. (3)**, aby nacisnąć przycisk 3 razy w ciągu 1 sekundy.
	- **Wył**., aby wyłączyć przycisk pomocy.

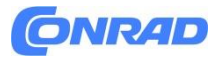

#### **Pomocnicy**

Dodaj numery do listy wywoływanej po naciśnięciu przycisku pomocy.

**WAŻNE!**

Zawsze informuj odbiorców na liście numerów, że są wymienieni jako Twoje kontakty pomocy.

- **1.** Naciśnij **Menu→ Ustawienia→ Pomoc→ Pomocnicy**.
- **2.** Naciśnij **Dodaj Ręcznie**, aby ręcznie dodać nazwy/numery. Możesz także nacisnąć **Kontakty**, aby dodać kontakt z książki telefonicznej.
- **3.** Naciśnij **Zapisz**, aby potwierdzić.

**Wskazówka:** Aby edytować lub usunąć istniejący wpis, wybierz go i naciśnij **≡→ Edytuj** lub **Usuń jako pomocnika.**

#### **SMS-y pomocy**

Po naciśnięciu przycisku pomocy można wysłać wiadomość tekstową do kontaktów na liście numerów.

- **1.** Naciśnij **Menu→ Ustawienia→ Pomoc→ Pomoc SMS.**
- **2.** Zaznacz opcję **Wyślij SMS**, aby aktywować wysyłanie wiadomości pomocy. **Uwaga!** Dla odbiorcy wiadomości pomocy będzie pomocne, jeśli dodasz, że jest to alert pomocy i że pochodzi od Ciebie. Zawsze informuj odbiorców na liście numerów, że są wymienieni jako Twoje kontakty pomocy.

Przykład: "To jest wiadomość alarmowa od Johna Smitha".

- **3.** Przewiń w dół do pola wiadomości i wpisz wiadomość.
- **4.** Naciśnij **Zapisz**, aby zapisać wiadomość.

#### **Typ sygnału**

Wybierz typ sygnału powiadomienia dla sekwencji pomocy.

- **1.** Naciśnij **Menu→ Ustawienia→ Pomoc→ Typ sygnału**:
	- **Wysoki**, aby używać głośnych sygnałów (domyślnie).
	- **Niski**, aby użyć jednego niskiego sygnału.
	- **Cichy** brak sygnalizacji dźwiękowej, jak w przypadku normalnego połączenia.

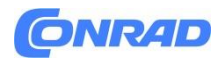

# <span id="page-19-0"></span>**Wiadomości**

# <span id="page-19-1"></span>**Utwórz i wyślij wiadomość tekstową (SMS)/wiadomość obrazkową (MMS)**

Wiadomość tekstowa (SMS) to krótka wiadomość tekstowa, którą można wysłać do innych telefonów komórkowych. Wiadomość obrazkowa (MMS) może zawierać tekst i obiekty multimedialne, takie jak zdjęcia, nagrania dźwiękowe i wideo. Ustawienia wiadomości są dostarczane przez usługodawcę i mogą zostać przesłane automatycznie za pomocą wiadomości tekstowej.

- **1.** Naciśnij **Menu→ Wiadomości→ Napisz.**
- **2.** Naciśnij i wybierz odbiorce oraz numer ze swoich kontaktów. Po zakończeniu naciśnij **Gotowe**.

Alternatywnie wprowadź numer, aby dodać odbiorcę ręcznie i naciśnij  $\mathcal{D}$  po zakończeniu. **Uwaga!** Jeśli zdecydujesz się dodać wielu odbiorców, zostanie naliczona opłata za każdego odbiorcę.

- **3.** Przejdź do pola wiadomości i wpisz wiadomość, zobacz Wprowadzanie tekstu  $\mathbb{F}$ .
- **4.** Naciśnij ≡, aby wyświetlić więcej opcji:
	- Dodaj zdjęcie, aby użyć aparatu do zrobienia zdjęcia lub dodania zdjęcia z galerii. **Uwaga!** Jeśli dodasz więcej niż jedno zdjęcie, kolejne zdjęcia będą coraz bardziej kompresowane przez telefon (zmniejszane). Dzięki temu możesz wysłać więcej zdjęć w jednej wiadomości. Aby zachować najlepszą jakość obrazu, wysyłaj tylko jedno zdjęcie w jednej wiadomości.
	- **Dodaj temat**, aby wprowadzić temat.
	- **Dodaj kontakt,** aby dodać kontakt jako plik vcf ze swojej książki telefonicznej.
	- **Dodaj plik audio**, aby dodać nagrany dźwięk z biblioteki.
	- **Podgląd**, aby wyświetlić podgląd wiadomości przed wysłaniem.
	- **Dodaj**, aby dodać więcej elementów do wiadomości.
	- **Usuń załącznik**, aby usunąć jeden lub więcej elementów z wiadomości.
	- **Zapisz jako wersję roboczą**, aby zapisać bieżącą wiadomość do późniejszego wysłania.
- **5.** Po zakończeniu naciśnij **Wyślij**, aby wysłać wiadomość.

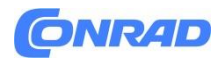

### <span id="page-20-0"></span>**Czytaj i obsługuj wiadomości**

#### **Skrzynka odbiorcza, Wersje robocze, Wysłane i Skrzynka nadawcza**

- **1.** Naciśnij **Menu→ Wiadomości**.
- **2.** Wybierz opcję **Skrzynka odbiorcza**, Wersje robocze, Wysłane lub Skrzynka nadawcza.
- **3.** Naciśnij **Usuń wszystko**, aby usunąć wszystkie wiadomości.
- **4.** Wybierz wiadomość i naciśnij <sup>®</sup>. aby otworzyć wiadomość.
- 5. Naciśnij **Odpowiedz**, aby wysłać odpowiedź, lub naciśnij $\equiv$ , aby uzyskać więcej opcji:
	- **Zadzwoń**, aby zadzwonić pod wybrany numer/kontakt.
	- **Szczegóły**, aby wyświetlić szczegóły wiadomości.
	- **Przekaż**, aby przekazać dalej wiadomość. Edytuj wiadomość (jeśli chcesz) i wprowadź odbiorcę, a następnie naciśnij , aby wysłać.
	- **Dodaj do kontaktów**, aby zapisać numer w nowym lub istniejącym kontakcie.
	- **Usuń**, aby usunąć pojedynczą wiadomość.
	- **Odtwórz**, aby wyświetlić wiadomość multimedialną.
	- **Zapisz** pliki multimedialne, aby zapisać załącznik multimedialny.

### <span id="page-20-1"></span>**Ustawienia wiadomości**

#### **SMS (wiadomość tekstowa)**

#### **Centrum wiadomości**

Wiadomości tekstowe wymagają numeru centrum wiadomości, który zwykle jest ustawiany automatycznie w telefonie. Numer można uzyskać od operatora komórkowego.

- **1.** Naciśnij **Menu→ Wiadomości→ Ustawienia SMS→ Centrum wiadomości**.
- **2.** Wprowadź numer centrum serwisowego. **Uwaga!** Numer centrum usług jest zwykle zapisany na karcie SIM i jego zmiana może nie być możliwa.
- **3.** Naciśnij **aby potwierdzić**.

#### **Okres ważności SMS-ów**

Wiadomość SMS jest tymczasowo przechowywana w centrum SMS, jeśli telefon komórkowy odbiorcy jest offline. Istnieje możliwość określenia czasu, po jakim wiadomość SMS zostanie usunięta z centrum SMS, tak aby wiadomość SMS nie została przekazana na telefon komórkowy odbiorcy po przejściu do trybu online. Okres ten nazywany jest okresem ważności.

- **1.** Naciśnij **Menu→ Wiadomości→ Ustawienia SMS**.
- **2.** Wybierz **Sprawdź okres ważności SMS-ów**,nasiśnij aby włączyć.

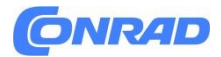

#### **Raport dostawy**

Możesz wybrać, czy chcesz, aby telefon powiadamiał Cię, gdy wiadomość tekstowa dotrze do odbiorcy. Notatka! Przed aktywacją skontaktuj się ze swoim usługodawcą, aby uzyskać szczegółowe informacje na temat kosztów subskrypcji.

- **1.** Naciśnij **Menu→ Wiadomości→ Ustawienia SMS**.
- 2. Zaznacz opcję Raport doręczenia, naciśnij <sup>®</sup> aby włączyć.

#### **Preferowane miejsce zapisu**

Wybierz preferowaną pamięć dla swoich wiadomości.

- **1.** Naciśnij **Menu→ Wiadomości→ Ustawienia SMS→ Preferowane miejsce zapisu**.
- **2.** Wybierz opcję zapisywania wiadomości na **telefonie** lub **karcie SIM**.

#### **Przypomnienie SMS-em**

Przypomnienie powiadomi Cię raz, jeśli nie sprawdzisz wiadomości w ciągu 10 minut od otrzymania.

- **1.** Naciśnij **Menu→ Wiadomości→Ustawienia SMS**:
- 2. Zaznacz opcję przypomnienia SMS, naciśnij <sup>®</sup> aby włączyć.

#### **Metoda wprowadzania**

Za pomocą metody wprowadzania możesz wybrać, czy wiadomości tekstowe mają być pisane specjalnymi, wyróżniającymi się znakami językowymi (Unicode), czy też pisane prostszymi znakami. Auto dopuszcza znaki specjalne. Znaki specjalne zajmują więcej miejsca, a wielkość każdej wiadomości może zostać zmniejszona do 70 znaków. Alfabet GSM konwertuje dowolny znak specjalny na zwykłe znaki alfabetu, np. Î staje się I. Każda wiadomość może zawierać 160 znaków.

- **1.** Naciśnij **Menu→ Wiadomości→Ustawienia→ Metoda wprowadzania SMS.**
- **2.** Wybierz metodę wprowadzania:
	- **Auto (domyślnie)**, aby w razie potrzeby zezwolić na znaki specjalne, ale każda wiadomość może być ograniczona do 70 znaków.
	- **Alfabet GSM** do konwersji dowolnego znaku specjalnego na zwykłe znaki alfabetu.

#### **Statn pamięci**

Wyświetla ilość pamięci zajętą na karcie SIM i w pamięci telefonu.

- **1.** Naciśnij **Menu→ Wiadomości →Ustawienia SMS→Stan pamięci**.
- **2.** Wyświetl ilość wykorzystanej pamięci na karcie SIM i w pamięci telefonu.

#### **MMS (wiadomość multimedialna/obrazkowa)**

Zaznacz/odznacz żądane funkcje.

- **1.** Naciśnij **Menu→ Wiadomości→Ustawienia→MMS→Konto MMS**:
- **2.** Naciśnij **Konto MMS**, aby obsługiwać konta MMS.
- **3.** Wybierz usługodawcę i naciśnij , aby aktywować to konto MMS.
- 4. Naciśnij<sup>=</sup>, aby wyświetlić następujące opcje:

#### Strona **22** z **62**

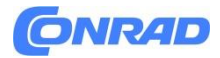

#### **Konto MMS-owe**

Ustawienia te są potrzebne do korzystania z funkcji wiadomości obrazkowych. Ustawienia wiadomości obrazkowych są dostarczane przez usługodawcę i mogą zostać przesłane automatycznie.

- **Nowe połączenie:** Wykonaj poniższe czynności, jeśli Twojego usługodawcy nie ma na liście. Skontaktuj się z usługodawcą, aby uzyskać prawidłowe ustawienia.
	- **Nazwa**, aby dodać nazwę konta.
	- **Nazwa użytkownika**, aby dodać nazwę użytkownika.
	- **Hasło**, aby dodać hasło.
	- **Punkt dostępu**, aby dodać APN (nazwę punktu dostępu).
	- **Typ uwierzytelniania**, aby określić typ uwierzytelniania, który będzie stosowany, jeśli usługodawca ma APN zawierający nazwę użytkownika i hasło.
	- **Typ IP**, aby określić protokół, którego urządzenie musi używać, aby uzyskać dostęp do Internetu za pośrednictwem komórkowej transmisji danych.
	- **Wejście**, aby dodać adres wejście proxy.
	- **Port**, aby dodać port wejścia proxy.
	- **Strona główna**, aby dodać stronę główną.
	- **Ustawienia zaawansowane** dla bardziej zaawansowanych ustawień:
		- **Adres DNS**, aby dodać adres IP DNS dla usługodawcy.
		- **Typ sieci**, aby ustawić typ sieci. Wybierz pomiędzy **WAP** i **HTTP**.
		- Po zakończeniu naciśnij przycisk **Zapisz**.
- **Szukaj**, aby przeszukać wszystkie dostępne konta MMS (APN).
- **Usuń**, aby usunąć wybrane konto MMS (APN).
- **Edytuj**, aby edytować wybrane konto MMS (APN).
- **5.** Zaznacz/odznacz/wybierz żądane funkcje.
	- Zaznacz opcję **Raport o odbiorze**, aby automatycznie wysłać raport do nadawcy po odebraniu wiadomości multimedialnej.
	- Zaznacz opcję **Raport doręczenia**, aby otrzymywać powiadomienia, gdy wiadomość multimedialna dotrze do odbiorcy.
	- Zaznacz opcję **Żądaj raportu o przeczytaniu**, aby otrzymać powiadomienie, gdy odbiorca przeczyta Twoją wiadomość multimedialną.
	- **Przechowywanie plików** wybierz, aby zapisywać pliki multimedialne w **telefonie** lub na **karcie pamięci** (jeśli jest zainstalowana).
	- **Stan pamięci**, aby wyświetlić ilość miejsca w wybranej pamięci.

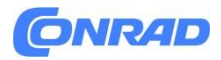

#### **Transmisja komórkowa**

Możesz otrzymywać od usługodawcy wiadomości na różne tematy, takie jak pogoda czy warunki na drogach w danym regionie. W sprawie dostępnych kanałów i odpowiednich ustawień kanałów skontaktuj się z usługodawcą. Wiadomości sieciowych nie można odbierać, gdy urządzenie znajduje się w roamingu.

Naciśnij, aby przeczytać wiadomość sieciową.

- **1.** Naciśnij **Menu→ Wiadomości→Ustawienia→Transmisja komórkowa**.
- **2.** Naciśnij ≡, aby wyświetlić opcje:
	- **Przekaż**, aby przekazać dalej wiadomość.
	- **Usuń**, aby usunąć wiadomość.
	- **Ustawienia** większej liczby opcji:
		- **Wł./Wył**., aby włączyć funkcję.
		- **Wybierz język,** aby wybrać, w jakim języku mają być wyświetlane komunikaty telewizyjne.
		- **Ustawienia kanału** dla ustawień kanału: sprawdź powiązany kanał, aby odbierać wiadomości na tym kanale.

Naciśnij≡, aby obsługiwać kanał:

- **Dodaj kanał**, aby dodać nowy kanał, na którym będą odbierane wiadomości. Ustaw numer kanału, tytuł i naciśnij Zapisz, aby go zapisać i aktywować.
- **Edytuj kanał**, aby edytować wybrany kanał i po zakończeniu naciśnij przycisk Zapisz.
- **Usuń kanał**, aby usunąć wybrany kanał i naciśnij Tak, aby potwierdzić.

**Uwaga!** Nie wszyscy operatorzy mają włączoną funkcję przesyłania wiadomości komórkowych w swojej sieci.

#### **Ustaw pocztę głosową**

Jeśli Twój abonament obejmuje usługę poczty głosowej, dzwoniący mogą zostawić wiadomość głosową, gdy nie możesz odebrać połączenia. **Poczta głosowa** jest usługą sieciową i może być konieczne wcześniejsze wykupienie jej subskrypcji. Aby uzyskać więcej informacji i numer poczty głosowej, skontaktuj się z usługodawcą.

#### **Zadzwoń na pocztę głosową**

• Naciśnij i przytrzymaj przycisk skrótu **1**.

- **1.** Naciśnij **Menu→ Wiadomości→Ustawienia→Poczta głosowa**.
- **2.** Naciśnij **Edytuj** i wprowadź numer, a następnie naciśnij <sup>®</sup>, aby potwierdzić.

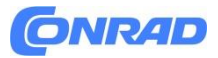

# <span id="page-24-0"></span>**Pogoda**

#### **WAŻNE!**

Funkcja pogody korzysta z usług transmisji danych, które mogą być kosztowne. Zalecamy sprawdzenie szybkości transmisji danych u usługodawcy.

Zobacz pogodę dla wybranego miasta.

- **1.** Naciśnij **Menu→ Pogoda**.
- 2. Naciśnij<sup>co ,</sup> aby powrócić do trybu gotowości. **Uwaga!** Aby zobaczyć pogodę, musisz najpierw wybrać miasto.

#### **Ustawienia pogody**

- **1.** Naciśnij **Menu→ Pogoda**.
- **2.** Wybierz Pogoda: Przy pierwszym uruchomieniu funkcji pogody zostaniesz poproszony o podanie najbliższego miasta, w którym będziesz mógł zobaczyć prognozę pogody. Wpisz nazwe miasta i naciśnij  $\circledast$ . aby wyszukać. Wybierz miasto z listy i naciśnij  $\circledast$  .
- **3.** Naciśnij  $\equiv$ , aby wyświetlić opcje.
	- Miasto: naciśnij<sup>=</sup> i **Edytuj**, aby edytować lub Usuń, aby usunąć miasto.
	- **Tapeta** i wybierz **Włącz** (aby wyświetlić pogodę w trybie gotowości).
	- **Jednostka temperatury** do wyboru pomiędzy stopniami **Celsjusza** i **Fahrenheita**.

# <span id="page-24-1"></span>**Aparat**

Za pomocą menu aparatu możesz robić zdjęcia, nagrywać filmy oraz przeglądać zdjęcia i filmy. Aby uzyskać ostre zdjęcia i filmy, wytrzyj obiektyw suchą szmatką.

- **1.** Naciśnij **Menu→ Aparat.**
- 2. Użyj  $\wedge\vee$  do powiększania i pomniejszania. **Uwaga!** Zoom może obniżyć jakość obrazu.
- **3.** Naciśnij <sup>®</sup>, aby zrobić zdjęcie lub rozpocząć/zakończyć nagrywanie wideo. Naciśnij przycisk **Aparat**/**kamera wideo**, aby przełączać się między kamerą a nagrywaniem wideo.
- **4.** W przypadku nagrywania wideo naciśnij  $\mathbf{I}$  ( $\mathcal{B}$ ), aby wstrzymać i ,aby zatrzymać nagrywanie. Naciśnij **Tak**, aby zapisać nagranie.
- 5. Naciśnij<sup>z</sup>, aby wyświetlić więcej opcji: **Uwaga!** Niektóre opcje są dostępne tylko w trybie zdjęć, inne w trybie wideo.

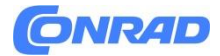

#### **Przeglądarka obrazów**

• Przeglądarka zdjęć wyświetla w galerii wszystkie zrobione zdjęcia i nagrane filmy. *Więcej informacji znajdziesz w Galeria.*

#### **Błysk**

- **Auto**, aby automatycznie używać lampy błyskowej/lampy w zależności od oświetlenia otoczenia.
- **Wyłączone**, aby wymusić wyłączenie lampy błyskowej/lampy niezależnie od oświetlenia otoczenia.
- **Włącz**, aby wymusić włączenie lampy błyskowej/lampy niezależnie od oświetlenia otoczenia. **Uwaga!** Wprowadzone ustawienie lampy błyskowej pozostanie niezmienione, dopóki go nie zmienisz.

#### **Kamera/kamera wideo**

• Przełączanie między kamerą a nagrywaniem wideo.

#### **Jakość**

• Ustaw poziom jakości zdjęcia/wideo. Im wyższa, tym lepsza jakość. **Uwaga!** Wyższa jakość spowoduje zużycie większej pojemności pamięci.

#### **Dźwięk migawki**

• Wybierz, aby włączyć lub wyłączyć **dźwięk migawki**.

#### **Preferowane miejsce zapisu**

- **Telefon**, aby zapisywać zdjęcia i filmy w pamięci telefonu.
- **Karta pamięci** do zapisywania zdjęć i filmów na karcie pamięci. **Uwaga!** Ta opcja jest dostępna tylko wtedy, gdy do urządzenia włożona jest kompatybilna pamięć zewnętrzna. *Zobacz Wkładanie karty SIM, karty pamięci i baterii.*

Strona **26** z **62**

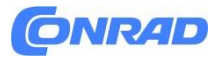

# <span id="page-26-0"></span>**Budzik**

**Uwaga!** Budzik będzie działał nawet przy wyłączonym telefonie.

- **1.** Naciśnij **Menu→ Budzik**.
- **2.** Naciśnij  $\equiv \rightarrow$  Dodaj, aby dodać nowy alarm.
- **3.** Wybierz i ustaw różne opcje:
	- **Włącz** lub **wyłącz** alarm.
	- Ustaw godzinę alarmu.
	- Ustaw opcje **trybu powtarzania**, jeśli alarm ma się powtarzać.
		- **Jednorazowo** w przypadku pojedynczego wystąpienia alarmu.
		- **Codziennie** codzienne powtarzanie alarmu.
		- **Zaznacz dni robocze**, aby powtarzać alarm dla wybranych dni tygodnia.
	- Ustaw nazwę alarmu.
	- Wybierz dzwonek, który chcesz powiązać z alarmem.
- **4.** Naciśnij **Zapisz**.

#### **Odłóż lub wyłącz**

• Gdy włączy się alarm, rozlegnie się sygnał. Naciśnij  $\mathfrak{B}$ , aby wyłączyć alarm lub naciśnij $\clubsuit$ , aby włączyć drzemkę i powtórzyć alarm po 9 minutach.

<span id="page-26-1"></span>**Wskazówka**: Aby edytować lub usunąć alarm, wybierz alarm i naciśnij **≡→ Edytuj** lub Usuń.

# **Latarka**

- **1.** Na ekranie bezczynności naciśnij **Menu→ Latarka**.
- 2. Naciśnij <sup>®</sup>, aby wyłączyć/włączyć.

# <span id="page-26-2"></span>**Organizator**

### <span id="page-26-3"></span>**Kalendarz**

**Uwaga!** Przypomnienia w kalendarzu będą działać nawet wtedy, gdy telefon będzie wyłączony.

#### **Odłóż lub wyłącz**

• Gdy włączy się przypomnienie w kalendarzu, rozlegnie się sygnał dźwiękowy, jeśli jest ustawiony. Naciśnij <sup>®</sup>, aby wyłączyć przypomnienie lub naciśnij », aby wyciszyć przypomnienie.

Strona **27** z **62**

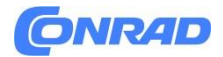

#### **Dodaj wydarzenie w kalendarzu**

- **1.** Naciśnij **Menu→ Organizator→ Kalendarz**.
- **2.** Wybierz datę i naciśnij <sup>®</sup>, aby wyświetlić następujące opcje:
	- **Wprowadzenia nazwy** wydarzenia i innego odpowiedniego tekstu.
	- Ustalić datę.
	- Ustaw czas.
	- Ustaw dzwonek przypomnienia.
	- Ustaw opcje **trybu powtarzania**, jeśli zdarzenie ma się powtórzyć.
		- **Raz** dla pojedynczego wystąpienia zdarzenia.
		- **Codziennie** w przypadku codziennego powtarzania wydarzenia.
		- **Cotygodniowe** sprawdzenie, aby powtórzyć wydarzenie dla wybranych dni tygodnia.
		- **Co miesiąc** w przypadku comiesięcznego powtarzania wydarzenia.
		- **Co roku** w przypadku corocznego powtarzania wydarzenia.
		- **Wyłączone**, aby wyłączyć powtarzanie zdarzenia.
- **3.** Po zakończeniu naciśnij przycisk **Zapisz**.

**Wskazówka:** Aby edytować lub usunąć wydarzenie, wybierz wydarzenie i naciśnij **≡ → Edytuj** lub **Usuń**.

#### **Opcje kalendarza**

### Prasa **Menu→ Organizator→ Kalendarz**:

• **Dodaj**/**Nowe wydarzenie**, a następnie wprowadź wymagane informacje. *Zobacz Dodawanie wydarzenia w kalendarzu.*

- **Zobacz**, aby wyświetlić wydarzenia danego dnia.
- **Wyświetl wszystko**, aby wyświetlić wszystkie zdarzenia.
- **Wyczyść**/**Usuń**, aby usunąć wydarzenia z danego dnia.
- **Usuń wszystko**/**Usuń wszystko**, aby usunąć wszystkie zdarzenia.
- **Znajdź dokładną datę**, aby znaleźć dokładną datę.
- **Tygodniowy** widok tygodniowy.
- **Miesięcznie** widok miesięczny.
- **Codziennie** dla codziennego widoku.
- **Pierwszy dzień tygodnia**, aby ustawić dzień rozpoczęcia tygodnia.

# <span id="page-27-0"></span>**Kalkulator**

**Kalkulator** może wykonywać podstawowe operacje matematyczne.

- **1.** Naciśnij **Menu→ Organizator→ Kalkulator**.
- **2.** Wprowadź pierwszą cyfrę.

#### Strona **28** z **62**

Dystrybucja Conrad Electronic Sp. z o.o., ul. Kniaźn Copyright © Conrad Electronic, Kopiowanie, rozpowszech www.conrad.pl

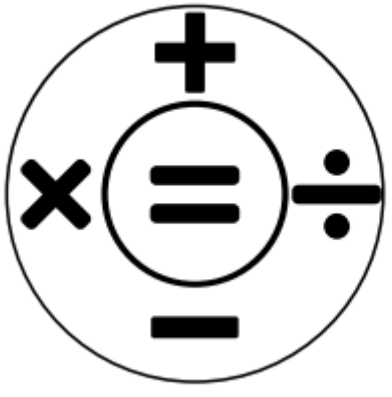

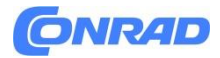

Użyj **\*** dla znaku dziesiętnego i **#**, aby przełączać między liczbą dodatnią i ujemną.

- **3.** Za pomocą klawisza nawigacyjnego wybierz operację (+, -, x, ÷).
- **4.** Wprowadź kolejny numer.
- **5.** W razie potrzeby powtórz kroki 2–4.

## <span id="page-28-0"></span>**Moje pliki**

Zarządzaj zawartością i właściwościami plików. Możesz otwierać, usuwać, przenosić, kopiować i zmieniać nazwy plików.

Pliki są zwykle przechowywane w folderach odpowiadających typowi pliku.

#### **Typy plików audio i wideo**,

takie jak MP3, AAC, AAC+, AMR-NB, AMR WB, PCM,

ADPCM, WMA, MIDI

#### **Inne**

Inne typy plików, które nie są rozpoznawane jako audio, zdjęcia, wideo lub

vKarta.

#### **Zdjęcia**

Typy plików graficznych, takie jak JPG, GIF, PNG, BMP

#### **Wideo**

Typy plików wideo, takie jak 3GP, MP4, AVI, FLV

#### **vCard**

vCard w formacie pliku VCF (Virtual Contact File) to standard dla elektronicznych wizytówek. Karty vCard można wysyłać za pośrednictwem usługi wiadomości multimedialnych (MMS) lub Bluetooth.

- **1.** Naciśnij **Menu→ Organizator→ Moje pliki**.
- **2.** Wybierz **Telefon** lub **Karta pamięci**.
- **3.** Wybierz folder, np. **DCIM** i naciśnij $\mathcal{D}$ , aby go otworzyć.
- **4.** Wybierz plik i naciśnij <sup>®</sup>, aby otworzyć plik.
- **5.** Naciśnij≡, aby zobaczyć dostępne opcje.

# <span id="page-28-1"></span>**Media**

# <span id="page-28-2"></span>**Galeria**

Przeglądaj i zarządzaj zapisanymi zdjęciami i filmami.

- **1.** Naciśnij **Menu→ Galeria→ Multimedia**.
- **2.** Wybierz zdjęcie/film i naciśnij $\mathcal{B}$ , aby .
- **3.** Naciśnij≡, aby wyświetlić opcje.

#### Strona **29** z **62**

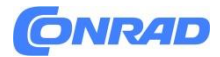

- **Wyślij**, aby wysłać zdjęcie/film wideo za pomocą wiadomości MMS lub Bluetooth.
- **Usuń**, aby usunąć wybrany element. Naciśnij, aby potwierdzić.
- **Użyj**, aby użyć zdjęcia jako tapety lub zdjęcia kontaktu.
- **Zmień nazwę**, aby zmienić nazwę. Edytuj nazwę i naciśnij Zapisz.
- **Szczegóły**, aby wyświetlić szczegółowe informacje o pliku, np.: data, rozmiar, typ.

## <span id="page-29-0"></span>**Radio FM**

**Radio FM** ma zakres częstotliwości od 87,5 do 108,0 MHz. Aby słuchać radia należy podłączyć kompatybilny zestaw słuchawkowy, który pełni funkcję anteny.

#### **Włączanie/wyłączanie radia**

- **1.** Podłącz zestaw słuchawkowy do gniazda zestawu słuchawkowego $\bigcap$
- **2.** Naciśnij **Menu→** <sup>I</sup>**n Media→ E** Radio FM, aby włączyć (▶)/wyłączyć radio (■). Wyświetlana jest dostrojona częstotliwość.

Wskazówka: Naciśnij <sup>1</sup>, aby powrócić do trybu gotowości. Radio będzie nadal grać. Odłączenie zestawu słuchawkowego spowoduje wyłączenie radia.

#### **Opcje**

- **1.** Naciśnij **Menu→ Media→ Radio FM→** , aby wyświetlić opcje:
- **2.** Telefon automatycznie wyszuka dostępne stacje radiowe.
- **3.** Przełączaj pomiędzy staciami za pomocą $\blacktriangleleft$ lub $\blacktriangleright$ .
- **4.** Naciśnij≡, aby wyświetlić opcje:
	- **Automatyczne zapisywanie kanałów** w celu wyszukiwania dostępnych stacji radiowych.

Strona **30** z **62**

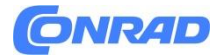

- **Lista kanałów**, aby zobaczyć zapisane kanały. Naciśnij, aby odtworzyć kanał i uzyskać więcej opcji:
	- **Odtwórz**, aby odtworzyć kanał.
	- **Edytuj**, aby edytować nazwę i częstotliwość kanału.
	- **Usuń**, aby usunąć kanał.
	- **Usuń wszystko**, aby usunąć wszystkie kanały.
- **Zapisz kanał**, aby zapisać aktualnie ustawioną częstotliwość.
- **Ręczne wyszukiwanie** w celu ręcznego ustawienia częstotliwości.
- **Głośnik włączony**, aby ręcznie ustawić częstotliwość.

Aby wyłączyć głośnik, naciśnij opcję **Głośnik wyłączony**.

### <span id="page-30-0"></span>**Rejestrator dźwięku**

Użyj rejestratora dźwięku, aby nagrać notatki i wiadomości.

- **1.** Naciśnij **Menu→ Media→ Rejestrator dźwięku.**
- **2.** Naciśnij●, aby rozpocząć i Ⅰ aby wstrzymać nagrywanie. Naciśnij po zakończeniu. Nagranie zostanie automatycznie zapisane.
- **3.** Naciśnij<sup>z</sup>, aby wyświetlić opcje:
	- **Nowe nagranie**, aby rozpocząć nowe nagranie.
	- **Usuń**, aby usunąć bieżące nagranie.
	- **Wyślij**, aby wysłać zdjęcie/film wideo za pomocą wiadomości MMS lub Bluetooth.
	- **Nagrania**, aby wyświetlić listę nagrań i naciśnij <sup>®</sup>, aby odtworzyć nagranie. Naciśnij, aby wyświetlić opcje $\equiv$ :
		- **Dodaj folder**, aby dodać folder.
		- **Ustaw jako dzwonek**, aby użyć nagrania jako dzwonka połączeń przychodzących lub jako sygnału alarmu.
		- **Usuń**, aby usunąć bieżące nagranie.
		- **Wyślij**, aby wysłać zdjęcie/film wideo za pomocą wiadomości MMS lub Bluetooth.
		- **Szczegóły**, aby wyświetlić szczegółowe informacje o pliku, np.: data, rozmiar, typ.
		- **Edytuj**, aby zmienić nazwę nagrania, skopiować lub wyciąć plik.
		- **Szukaj**, aby wyszukać nagranie.
		- **Sortuj**, aby zmienić kolejność sortowania nagrań.
		- **Zaznacz**, aby zaznaczyć/odznaczyć jedno lub wiele nagrań dla różnych działań. Naciśnij≡, aby wyświetlić różne opcje.

# <span id="page-30-1"></span>**Ustawienia**

<span id="page-30-2"></span>**Ogólne Data i godzina**

Strona **31** z **62**

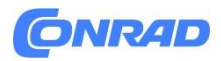

**Wskazówka:** telefon jest ustawiony na automatyczną aktualizację godziny i daty zgodnie z bieżącą strefą czasową. Aby wyłączyć, odznacz opcję **Czas i data→Styl głównego menu→Czas automatycznej aktualizacji**. Automatyczna aktualizacja daty i godziny nie ulega zmianie czas ustawiony dla budzika lub kalendarza. Są w czasie lokalnym.

#### **Ustaw czas**

- **1.** Naciśnij **Menu→Ustawienia→Ogólne→Czas i data→Ustaw godzinę**.
- **2.** Wprowadź godzinę i naciśnij $\mathfrak{B}$ .

**Uwaga!** Ręczne ustawienie czasu spowoduje wyłączenie automatycznej aktualizacji czasu i daty.

#### **Ustawianie daty**

- **1.** Naciśnij **Menu→Ustawienia→Ogólne→Czas i data→Ustaw datę.**
- **2.** Wprowadź date i naciśnij $\mathcal{B}$ . **Uwaga!** Ręczne ustawienie daty wyłączy automatyczną aktualizację godziny i daty.

#### **Format czasu**

- **1.** Naciśnij **Menu→Ustawienia→Ogólne→Godzina i data→Format godziny**.
- **2.** Wybierz **12 godzin** lub **24 godziny** i naciśnij  $\mathfrak{B}$ .

#### **Format daty**

- **1.** Naciśnij **Menu→Ustawienia→Ogólne→Godzina i data→Format daty.**
- **2.** Wybierz żądany format i naciśnij $\mathfrak{B}$ .

#### **Ustaw automatyczną aktualizację godziny i daty**

- **1.** Naciśnij **Menu→Ustawienia→Ogólne→Czas i data→Styl głównego menu.**
- **2.** Zaznacz opcję **Automatycznej aktualizacji czasu**, aby automatycznie aktualizować godzinę i datę zgodnie z bieżącą strefą czasową. **Uwaga!** Ręczne ustawienie godziny lub daty spowoduje wyłączenie automatycznej aktualizacji godziny i daty.
- **3.** Nacisnąć **Ręczna aktualizacja czasu**, aby zaktualizować godzinę i datę.

#### **Język**

Domyślny język menu telefonu, wiadomości itp. jest określany przez kartę SIM. Można to zmienić na dowolny inny język obsługiwany przez telefon.

- **1.** Naciśnij **Menu→Ustawienia→Ogólne→Język**.
- **2.** Wybierz język i naciśnii  $\mathfrak{B}$ .

#### **Język pisania**

- **1.** Naciśnij **Menu→Ustawienia→Ogólne→Język→Język pisania**.
- **2.** Wybierz język i naciśnij  $\otimes$ .

Strona **32** z **62**

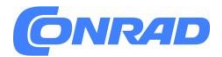

#### **Tekst słownikowy**

Użyj metody słownikowej do wprowadzania tekstu, aby słownik sugerował słowa. Naciśnij raz odpowiedni klawisz, nawet jeśli wyświetlany znak nie jest tym, który chcesz. Słownik zasugeruje słowa na podstawie naciśniętych klawiszy.

- **1.** Naciśnij **Menu→Ustawienia→Ogólne→Język→Przewidywanie tekstu**.
- **2.** Wybierz funkcję, która ma być **włączona** lub **wyłączona**.

#### **Bateria**

Sprawdź stan baterii.

- **1.** Naciśnij **Menu→Ustawienia→Ogólne→Bateria**.
- **2.** Sprawdź aktualny stan baterii.

#### **Przywróć ustawienia**

- **1.** Naciśnij **Menu→Ustawienia→Ogólne→Przywróć ustawienia**.
- **2.** Wszystkie zmiany dokonane w ustawieniach telefonu zostaną zresetowane do ustawień domyślnych. Wprowadź kod telefonu i naciśnij $\mathfrak{B}$ , aby zresetować.

**Wskazówka**: domyślny kod telefonu to **1234**.

#### **Przywrócić ustawienia fabryczne**

- **1.** Naciśnij **Menu→Ustawienia→Ogólne→Przywróć ustawienia fabryczne**.
- **2.** Wszystkie ustawienia telefonu i jego zawartość, taka jak kontakty, zdjęcia, listy numerów i wiadomości, zostaną usunięte (nie ma to wpływu na kartę SIM i kartę pamięci). Wprowadź kod telefonu i naciśnij $\mathfrak{B}$ .

**Wskazówka**: domyślny kod telefonu to **1234**.

**3.** Naciśnij przycisk **Tak**, aby **przywrócić ustawienia fabryczne**, aby potwierdzić i kontynuować usuwanie wszystkich danych osobowych. **Uwaga!** Tej akcji nie można cofnąć!

#### <span id="page-32-0"></span>**Wyświetlacz**

#### **Tapeta**

- **1.** Naciśnij Menu Ustawienia Wyświetlacz Tapeta.
- **2.** Wybierz tapetę z:
	- Tapeta statyczna dla wstępnie zdefiniowanych dostępnych tapet.
	- Więcej zdjęć dla obrazów dostępnych w Twoich plikach.

#### **Jasność**

Można regulować jasność wyświetlacza.

- **1.** Naciśnij **Menu→Ustawienia→Jasność wyświetlacza**.
- **2.** Ustaw jasność na komfortowy poziom i po zakończeniu naciśnij  $\mathfrak{B}$ . **Uwaga!** Im jaśniejszy jest wyświetlacz, tym więcej energii zużyje.

#### Strona **33** z **62**

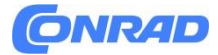

#### **Podświetlenie**

Wybierz czas opóźnienia podświetlenia wyświetlacza.

- **1.** Naciśnij **Menu→Ustawienia→Podświetlenie wyświetlacza**.
- **2.** Wybierz czas podświetlenia wyświetlacza.
- **3.** Naciśnij <sup>69</sup> aby potwierdzić.

#### **Menu główne**

Możesz wybrać różne style dla menu głównego.

- **1.** Naciśnij **Menu→Ustawienia→Wyświetlacz→Menu główne**:
- **2.** Wybierz **Matrycowe** lub **Duże**.

# **Rozmiar czcionki**

Możesz dostosować rozmiar tekstu w menu i komunikatach.

- **1.** Naciśnij **Menu→Ustawienia→Wyświetlacz→Rozmiar czcionki**.
- **2.** Wybierz opcję **Normalny** lub **Duży**.

#### **Funkcja blokady**

Wybierz aplikację lub funkcję, której użycie chcesz zablokować.

- **1.** Naciśnij **Menu→Ustawienia→Funkcja blokady wyświetlacza.**
- **2.** Odznacz każdą aplikację/funkcję, którą chcesz wyłączyć i zaznacz, aby włączyć blokowanie.
- **3.** Po zakończeniu naciśnij **Gotowe**.

### <span id="page-33-0"></span>**Bezpieczeństwo**

#### **Kod pin**

- **1.** Naciśnij Menu Ustawienia PIN zabezpieczający.
	- Sprawdź **PIN**, aby aktywować kod PIN. Przy każdym uruchomieniu telefonu należy wprowadzić kod PIN.
	- Sprawdź **PIN**, aby dezaktywować kod PIN.

Strona **34** z **62**

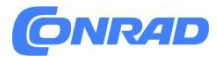

#### **WAŻNE!**

Jeśli dezaktywujesz kod PIN, a karta SIM zostanie zgubiona lub skradziona, nie będzie ona chroniona i musi zostać zablokowana przez usługodawcę.

- **2.** Naciśnij Zmień PIN, aby zmienić kod PIN karty SIM.
- **3.** Wprowadź aktualny PIN i naciśnij .
- **4.** Wprowadź nowy PIN i naciśnij . Wprowadź ponownie nowy PIN i naciśnij . Po zakończeniu pojawi się komunikat **Udało się.**

#### **Zmodyfikuj PIN2**

- **1.** Naciśnij **Menu→Ustawienia→Bezpieczeństwo→Zmień PIN2**.
- **2.** Wprowadź aktualny PIN i naciśnij  $\mathfrak{B}$ .
- **3.** Wprowadź nowy PIN i naciśnij . Wprowadź ponownie nowy PIN i naciśnij  $\mathfrak{B}$ . Po zakończeniu pojawi się komunikat **Udało się**.

#### **Blokada telefonu**

Blokada telefonu chroni telefon przed niepożądanym użyciem. Jeśli jest aktywowany, telefon jest blokowany po ponownym uruchomieniu i aby odblokować, należy wprowadzić kod telefonu.

- **1.** Naciśnij **Menu→Ustawienia→Bezpieczeństwo**.
- **2.** Zaznacz opcję Blokada telefonu, aby włączyć blokadę telefonu.
- **3.** Wpisz aktualny kod telefonu i naciśnij . **Uwaga!** Należy wprowadzić aktualny kod telefonu. Domyślny kod telefonu to 1234.

#### **Zmodyfikuj hasło telefonu komórkowego**

- **1.** Naciśnij **Menu→Ustawienia→Bezpieczeństwo→Zmień hasło telefonu komórkowego**.
- **2.** Wpisz aktualny kod i naciśnij  $\mathfrak{B}$ .
- **3.** Wprowadź nowy kod i naciśnij $\mathcal{D}$ .
- **4.** Potwierdź nowe hasło i naciśnii  $\mathfrak{B}$ . **Uwaga!** Domyślny kod telefonu to 1234 i służy m.in. resetowanie telefonu.

#### **Blokada klawiatury**

Możesz zablokować klawiaturę, aby zapobiec przypadkowemu naciśnięciu klawiszy, na przykład, gdy telefon znajduje się w torebce. Połączenia przychodzące można odbierać naciskając nawet przy zablokowanej klawiaturze. Podczas połączenia klawiatura jest odblokowana. Po zakończeniu lub odrzuceniu połączenia klawiatura zostaje ponownie zablokowana.

Strona **35** z **62**

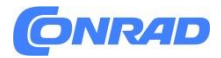

• Naciśnij i przytrzymaj , aby zablokować/odblokować klawiaturę. *Zobacz także Tryb odblokowania.*

**Uwaga!** Główny lokalny numer alarmowy można wybrać bez odblokowywania klawiatury. Automatyczna blokada klawiatury Telefon automatycznie blokuje się po upływie ustawionego czasu.

- **1.** Naciśnij **Menu→Ustawienia→Bezpieczeństwo→Blokada klawiatury→Automatyczna blokada klawiatury**.
- **2.** Wybierz po jakim czasie telefon ma się automatycznie blokować.
- **3.** Naciśnii <sup>®</sup> aby potwierdzić.

#### **Tryb odblokowania**

- **1.** Naciśnij **Menu→Ustawienia→Bezpieczeństwo→Blokada klawiatury→Tryb odblokowania**.
	- **Pojedynczy klawisz** do odblokowania klawiatury po długim naciśnięciu
	- **Podwójny klawisz** do blokowania za pomocą **i d**i prawego przycisku wyboru (O+) oraz odblokowywania za pomocą prawego przycisku wyboru  $($ O $\rightarrow$   $)$  i  $\mathbb{S}^3$ .
- **2.** Naciśnij <sup>®</sup> aby potwierdzić.

#### **Numer wybierania przypisanego (FDN)**

Możesz ograniczyć połączenia do określonych numerów zapisanych na karcie SIM. Lista dozwolonych numerów jest chroniona kodem PIN2. Notatka! Do korzystania z wybierania ustalonego potrzebny jest kod PIN2. Skontaktuj się z serwisem

dostawcy, aby uzyskać kod PIN2.

- **1.** Naciśnij **Menu→Ustawienia→Bezpieczeństwo→Numer wybierania przypisanego:**
- **2.** Zaznacz opcję **Tryb wybierania ustalonego→** wprowadź PIN2, aby włączyć tę funkcję.
- **3.** Naciśnij **Numer wybierania ustalonego→** aby dodać i wprowadź pierwszy dozwolony numer. Możesz dodać więcej numerów lub edytować lub usunąć istniejące.

**Uwaga!** Możesz zapisać części numerów telefonów. Na przykład, jeśli zapiszesz numer 01234, możliwe będzie wykonywanie połączeń do wszystkich numerów zaczynających się od 01234. Możliwe jest nawiązanie połączenia SOS poprzez wprowadzenie głównego lokalnego numeru alarmowego, a następnie  $\Box$  nawet wtedy, gdy włączone jest wybieranie stałe. Gdy włączone jest wybieranie ustalone, nie możesz przeglądać ani zarządzać numerami telefonów zapisanymi na karcie SIM. Nie można także wysyłać żadnych wiadomości tekstowych.

#### **Czarna lista**

Możesz utworzyć czarną listę numerów telefonów, dzięki czemu każdy numer telefonu na czarnej liście będzie blokowany podczas dzwonienia lub wysyłania SMS-ów.

#### **Dodaj numery z czarnej listy**

Strona **36** z **62**

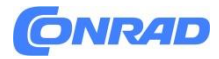

- **1.** Naciśnij **Menu→Ustawienia→Bezpieczeństwo→Czarna lista→Czarna lista**.
- **2.** Naciśnij≡, aby wyświetlić opcje.
	- **Nowy**, aby dodać numer do listy zablokowanych numerów. Wprowadź nazwę i numer lub dodaj z **Kontaktów** Naciśnij **Zapisz**, aby potwierdzić.
	- **Edytuj**, aby edytować numer.
	- **Usuń**, aby usunąć numer.
	- **Importuj kontakty**, aby zaimportować kontakty z książki telefonicznej.
	- **Usuń wszystko**, aby usunąć wszystkie numery.

#### **Ustawienia czarnej listy**

- **1.** Naciśnij **Menu→Ustawienia→Bezpieczeństwo→Czarna lista→Ustawienia czarnej listy.**
	- Zaznacz opcję **Przechwytywanie połączeń audio**, aby włączyć blokowanie połączeń przychodzących na czarnej liście.
	- Zaznacz opcję **Przechwytywanie wiadomości**, aby włączyć blokowanie wiadomości przychodzących na czarnej liście.

#### **Biała lista**

Wybierz, aby akceptować tylko połączenia przychodzące od kontaktów zapisanych w książce telefonicznej.

**Uwaga!** Jeśli jest włączona, a w książce telefonicznej nie ma żadnych numerów, nie można odbierać żadnych połączeń.

- **1.** Naciśnij **Menu→Ustawienia→Bezpieczeństwo→Biała lista**.
- **2.** Naciśnij Aktywacja i wybierz Wł., aby aktywować. Naciśnij <sup>®</sup>, aby potwierdzić.

#### <span id="page-36-0"></span>**Połączenia**

#### **Przekierowanie połączenia**

Połączenia można przekierowywać na automatyczną sekretarkę lub na inny numer telefonu. Wybierz warunek połączenia, naciśnij **Aktywuj**, a następnie wybierz, czy połączenie ma być przekazywane na pocztę głosową, czy też wprowadź numer, aby włączyć przekierowanie połączeń. Możesz także wybrać **Wył**., aby dezaktywować lub **Sprawdź stan**.

#### Strona **37** z **62**

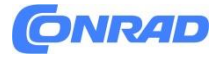

- **1.** Naciśnij **Menu→Ustawienia→Połączenia→Przekierowanie połączeń**:
	- **Bezwarunkowe przekazywanie połączeń**, aby przekierowywać wszystkie połączenia głosowe.
	- **Przekazywanie połączeń**, gdy linia jest zajęta, aby przekierowywać połączenia przychodzące, jeśli linia jest zajęta.
	- **Przekazywanie połączeń w przypadku braku odpowiedzi**, aby przekierować połączenia przychodzące, jeśli nie zostaną odebrane.
	- **Przekazuj, gdy nieosiągalny**, aby przekierowywać połączenia przychodzące, gdy telefon jest wyłączony lub znajduje się poza zasięgiem.
	- **Anuluj wszystkie przekierowania**, aby anulować wszystkie przekierowania.

#### **Połączenie oczekujące**

Możesz obsługiwać więcej niż jedno połączenie na raz, zawiesić bieżące połączenie i odebrać połączenie przychodzące. Po włączeniu, w przypadku połączenia przychodzącego podczas rozmowy rozlegnie się dźwięk ostrzegawczy.

• Podczas połączenia naciśnij , aby odebrać drugie połączenie. Telefon automatycznie zawiesi pierwsze połączenie. *Aby uzyskać więcej informacji na temat obsługi połączeń, zobacz Opcje połączeń.*

#### **Aktywuj połączenie oczekujące**

Naciśnij **Menu→Ustawienia→Połączenia→Połączenia oczekujące:**

- Naciśnij **Aktywuj**, aby włączyć połączenie oczekujące.
- Naciśnij przycisk **Anuluj**, aby wyłączyć połączenie oczekujące.
- Naciśnij **Sprawdź status**, aby sprawdzić status połączenia oczekującego.

#### **Blokowanie połączeń**

Twój telefon może zostać ograniczony w sposób uniemożliwiający wykonywanie określonych typów połączeń. Wybierz warunek i naciśnij Aktywuj, aby aktywować blokadę. Możesz także wybrać Wył., aby dezaktywować lub Sprawdź stan.

**Uwaga!** Aby zastosować blokowanie połączeń, potrzebny jest PIN2. Skontaktuj się z usługodawcą, aby uzyskać kod PIN2.

- **1.** Naciśnij **Menu→Ustawienia→Połączenia→Blokowanie połączeń**.
- **2.** Zaznacz typ połączeń, który chcesz ograniczyć:
	- **Wszystkie połączenia wychodzące**, aby odbierać połączenia przychodzące, ale nie dzwonić.

#### Strona **38** z **62**

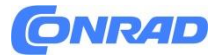

- **Wszystkie połączenia przychodzące**, aby dzwonić, ale nie odbierać połączeń przychodzących.
- **Połączenia przychodzące w roamingu**, aby blokować połączenia przychodzące w roamingu (praca w innych sieciach).
- **Międzynarodowe połączenia wychodzące**, aby blokować połączenia z numerami międzynarodowymi.
- **Międzynarodowe połączenia wychodzące w roamingu**, aby blokować połączenia przychodzące w roamingu (działającym w innych sieciach).
- Naciśnij przycisk **Anuluj wszystkie blokady**, aby anulować wszystkie blokady połączeń.
- 3. Naciśnij <sup>@</sup>aby potwierdzić.

#### **ID dzwoniącego**

Wyświetlaj lub ukrywaj swój numer telefonu na telefonie odbiorcy, gdy dzwonisz. Naciśnij **Menu→Ustawienia→Połączenia→ID dzwoniącego**:

- **Ukryj identyfikator**, aby nigdy nie pokazywać swojego numeru.
- **Wyślij identyfikator**, aby zawsze pokazywać swój numer.
- **Ustawiane przez sieć**, aby używać ustawień domyślnych sieci.

## <span id="page-38-0"></span>**Sieci**

#### **Tryb samolotowy**

W **trybie samolotowym** nie można wykonywać ani odbierać połączeń ani wykonywać żadnych czynności wymagających połączenia sieciowego. Ma to na celu zapobieganie zakłóceniom wrażliwego sprzętu. Nadal możesz słuchać muzyki, oglądać filmy i inne treści, o ile cała ta zawartość jest zapisana na karcie pamięci lub w pamięci wewnętrznej.

Gdy zabierasz telefon za granicę, możesz pozostawić go w trybie samolotowym. Jeśli to zrobisz, nie ma ryzyka naliczenia opłat za roaming danych i nadal możesz włączyć Wi-Fi. Włącz **tryb samolotowy**, gdy przebywasz na obszarach bez zasięgu sieci, aby oszczędzać baterię, ponieważ telefon wielokrotnie skanuje w poszukiwaniu dostępnych sieci, co powoduje zużycie energii. Możesz być powiadamiany za pomocą alarmów, jeśli alarmy są aktywowane.

- **1.** Naciśnij **Menu→Ustawienia→Połączenia→Tryb samolotowy**.
- **2.** Naciśnij **Aktywuj**, aby go aktywować. Naciśnij **Wył.**, aby dezaktywować.

#### **Konto sieciowe**

Konto sieciowe ma nazwę punktu dostępu (APN), która jest nazwą bramy pomiędzy siecią komórkową a inną siecią komputerową, głównie publicznym Internetem. Z ustawień APN korzystają usługi komunikujące się za pomocą innych sieci komputerowych. Ustawienia APN dla większości głównych dostawców usług są już uwzględnione od początku. Wykonaj poniższe czynności, jeśli profilu Twojego usługodawcy nie ma na liście lub jeśli chcesz zmienić jakieś ustawienie. Skontaktuj się z usługodawcą, aby uzyskać prawidłowe ustawienia.

Strona **39** z **62**

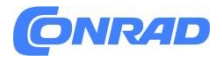

- **1.** Naciśnij **Menu→Ustawienia→Połączenia→Konto sieciowe**:
- **2.** Wybierz usługodawcę i naciśnij <sup>®</sup>, aby aktywować to konto MMS.
- 3. Naciśnij<sup>=</sup>, aby wyświetlić następujące opcje:

Ustawienia te są potrzebne do korzystania z funkcji wiadomości obrazkowych. Ustawienia wiadomości obrazkowych są dostarczane przez usługodawcę i mogą zostać przesłane automatycznie.

- **Nowe połączenie**: Wykonaj poniższe czynności, jeśli Twojego usługodawcy nie ma na liście. Skontaktuj się z usługodawcą, aby uzyskać prawidłowe ustawienia.
	- **Nazwa**, aby dodać nazwę konta.
	- **Nazwa użytkownika**, aby dodać nazwę użytkownika.
	- **Hasło**, aby dodać hasło.
	- **Punkt dostępu**, aby dodać APN (nazwę punktu dostępu).
	- **Typ uwierzytelniania**, aby określić typ uwierzytelniania, który będzie stosowany, jeśli usługodawca ma nazwę APN zawierającą nazwę użytkownika i hasło.
	- **Typ IP**, aby określić protokół, którego urządzenie musi używać, aby uzyskać dostęp do Internetu za pośrednictwem komórkowej transmisji danych.
	- **Wejście**, aby dodać adres wejścia proxy.
	- **Port**, aby dodać port wejścia proxy.
	- **Strona główna**, aby dodać stronę główną.
	- **Ustawienia zaawansowane** dla bardziej zaawansowanych ustawień:
		- **Adres DNS**, aby dodać adres IP DNS dla usługodawcy.
		- **Typ sieci**, aby ustawić typ sieci. Wybierz pomiędzy WAP i HTTP.
	- Po zakończeniu naciśnij przycisk **Zapisz**.
	- **Szukaj**, aby przeszukać wszystkie dostępne konta MMS (APN).
- **Usuń**, aby usunąć wybrane konto MMS (APN).
- **Edytuj**, aby edytować wybrane konto MMS (APN).

#### **Usługa transmisji danych**

Użyj usługi transmisji danych, aby uzyskać dostęp do mobilnych usług transmisji danych.

#### **WAŻNE!**

Korzystanie z mobilnych usług transmisji danych może być kosztowne. Zalecamy sprawdzenie szybkości transmisji danych u usługodawcy.

Włącz usługę danych dla usług takich jak aktualizacja oprogramowania. Usuń zaznaczenie, aby uniknąć opłat za przesyłanie danych.

Strona **40** z **62**

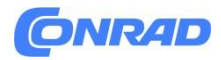

- **1.** Naciśnij Menu Ustawienia Połączenia.
- **2.** Zaznacz opcję Usługa danych, aby ją włączyć, lub usuń zaznaczenie, aby ją dezaktywować.

#### **Licznik usług danych**

**Licznik usług danych** zbiera informacje o ruchu drogowym ze wszystkich aplikacji korzystających z mobilnej transmisji danych. Możesz śledzić ilość danych przesłanych do i z urządzenia przez sieć komórkową od ostatniego resetowania.

- **1.** Naciśnij **Menu→Ustawienia→Połączenia→Licznik usług danych**.
- **2.** Zobacz wykorzystanie danych mobilnych od ostatniego resetowania oraz całkowite wykorzystanie.
- **3.** Naciśnij **Resetuj**, aby zresetować licznik wykorzystania danych mobilnych i naciśnij **Tak**, aby potwierdzić.

#### **Dane w roamingu**

Telefon automatycznie wybiera sieć domową (dostawcy usług), jeśli znajduje się w jej zasięgu. Jeśli przebywasz za granicą lub Twoja sieć domowa nie znajduje się w zasięgu, możesz skorzystać z innej sieci, pod warunkiem, że Twój operator sieci posiada umowę, która Ci to umożliwia. Nazywa się to roamingiem. Aby uzyskać więcej informacji, skontaktuj się z usługodawcą.

- **1.** Naciśnij **Menu→Ustawienia→Połączenia**.
- **2.** Zaznacz opcję **Roaming danych**, aby ją włączyć, lub odznacz, aby ją wyłączyć.

#### **WAŻNE!**

Korzystanie z usług transmisji danych w roamingu może być kosztowne. Przed skorzystaniem z roamingu danych skontaktuj się ze swoim usługodawcą, aby uzyskać informacje na temat stawek za roaming danych.

#### **Wybór sieci**

Twój telefon automatycznie wybiera operatora sieci, u którego masz abonament. W przypadku roamingu lub braku sygnału możesz spróbować ręcznie wybrać sieć.

- **1.** Naciśnij **Menu→Ustawienia→Połączenia→Wybór sieci.**
- **2.** Wybierz opcję **Wybór automatyczny**, aby wybrać sieć automatycznie lub **Wybór ręczny**, aby wybrać sieć ręcznie. Zostanie wyświetlona lista dostępnych operatorów sieci (po krótkim opóźnieniu). Wybierz żądanego operatora i naciśnij  $\mathfrak{B}.$

#### **WAŻNE!**

Jeśli wybierzesz sieć ręcznie, telefon utraci połączenie sieciowe, gdy wybrana sieć będzie poza zasięgiem. Pamiętaj o ustawieniu **automatycznego wyboru**.

#### **Typ sieci**

Twój telefon automatycznie przełącza się pomiędzy sieciami komórkowymi dostępnymi w Twoim miejscu zamieszkania. Możesz także ręcznie ustawić telefon tak, aby korzystał z określonego typu sieci komórkowej. Na pasku stanu wyświetlane są różne ikony stanu, w zależności od typu sieci, z którą jesteś połączony.

#### Naciśnij **Menu→Ustawienia→Połączenia→Typ sieci:**

Strona **41** z **62**

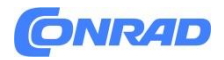

- **4G/3G/2G:** automatyczne przełączanie w celu uzyskania najlepszej jakości usług pomiędzy 2G, 3G i 4G.
- **3G/2G:** automatyczne przełączanie w celu uzyskania najlepszej jakości usług pomiędzy 2G i 3G.
- **2G:** tylko dla usługi 2G.

**WAŻNE!**

Jeśli ustawisz telefon na tryb **3G/2G** lub **2G**, nie będziesz mógł wykonywać żadnych połączeń, w tym połączeń alarmowych, ani korzystać z innych funkcji wymagających połączenia sieciowego, jeśli wybrany typ sieci jest niedostępny.

#### **VoLTE**

Ustaw, czy połączenia głosowe w sieci LTE (4G) mają być włączone czy wyłączone. To menu jest widoczne tylko wtedy, gdy usługodawca obsługuje tę funkcję.

- **1.** Naciśnij **Menu→Ustawienia→Połączenia VoLTE**.
- **2.** Sprawdź kartę **SIM**, aby ją aktywować. **Uwaga!** Operator sieci również musi obsługiwać tę funkcję.

## <span id="page-41-0"></span>**Dźwięk**

### **Ustawienia dźwięku**

Jeśli używasz aparatu słuchowego lub masz problemy ze słuchem podczas korzystania z urządzenia w hałaśliwym otoczeniu, możesz dostosować ustawienia dźwięku.

- **1.** Naciśnij **Menu→Ustawienia→Dźwięk→Konfiguracja audio**:
	- **Normalny** dla normalnego słuchu w normalnych warunkach.
	- **Wysoka** w przypadku umiarkowanego ubytku słuchu lub użytkowania w bardzo hałaśliwym otoczeniu.
	- **HAC** do użytku z aparatem słuchowym.
- **2.** Naciśnij <sup>®</sup> aby potwierdzić.

**Uwaga!** Wypróbuj różne ustawienia, aby znaleźć to, które najlepiej odpowiada Twojemu słuchowi.

#### **Konfiguracja dźwięków**

Wybierz różne dzwonki i alerty na swoim urządzeniu.

- **1.** Naciśnij **Menu→Ustawienia→Dźwięk→Ustawienia dźwięku→Dzwonek**.
- **2.** Wybierz dźwięk do ustawienia i wybierz jedną z dostępnych melodii, melodia zostanie odtworzona.
	- **Dzwonek**, aby ustawić dzwonek dla połączeń przychodzących.

#### Strona **42** z **62**

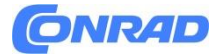

- Wgrane dzwonki do wyboru spośród fabrycznie zainstalowanych dźwięków.
- Więcej dzwonków do wyboru z pobranych plików.
- **Dźwięk wiadomości**, aby ustawić dźwięk nowych wiadomości.
	- Naprawiono dzwonki do wyboru spośród fabrycznie zainstalowanych dźwięków.
	- Więcej dzwonków do wyboru z pobranych plików.
- **Dźwięk klawiatury**, aby wybrać dźwięk słyszalny po naciśnięciu klawiszy telefonu.
	- Cichy: brak dźwięku przy naciśnięciach klawiszy.
	- Kliknięcie: dźwięk kliknięcia po naciśnięciu klawisza.
	- Ton: dźwięki przy naciśnięciach klawiszy.
	- Mówiące klawisze: potwierdzanie głosowe naciśnięć klawiszy.
- **Włącz**: wybierz Aktywuj, aby włączyć dźwięk uruchamiania lub Wyłącz, aby wyłączyć.
- **Wyłącz**: wybierz Aktywuj, aby włączyć dźwięk wyłączania, lub Wyłącz, aby wyłączyć.
- **Wibracje**: wybierz czas trwania wibracji Krótki lub Długi.

#### **Głośność**

Dostosuj ustawienia głośności różnych dźwięków w swoim urządzeniu.

- **1.** Naciśnij **Menu→Ustawienia→Głośność**:
- 2. Wybierz typ dźwięku i użyj **NV** lub klawiszy głośności, aby wyregulować głośność.
	- **Głośność dzwonka.**
	- **Głośność wiadomości.**
	- **Głośność alarmu.**
	- **Głośność połączenia.**
- **3.** Naciśnij **Zapisz**, aby zapisać.

#### **Typ powiadamiania**

Wybierz, czy chcesz używać dzwonka i/lub wibracji dla różnych powiadomień.

- **1.** Naciśnij **Menu→Ustawienia→Dźwięk→Typ alertu**.
- **2.** Wybierz typ powiadomienia, np. **Powiadomienie o połączeniu**, **Powiadomienie o wiadomości**, **Przypomnienie o alarmie i kalendarzu**, a następnie dostosuj typ powiadomienia:
	- **Dzwonek** tylko dla dzwonka.
	- **Wibracja** tylko dla wibracji.
	- **Cichy**, brak dźwięku i wibracji, świeci się podświetlenie wyświetlacza.
	- **Wibracja**, **a następnie dzwonek**, aby rozpocząć wibracjami i po krótkiej chwili dodać dzwonek.
	- **Zadzwoń i wibruj**, aby włączyć wibracje i dzwonek

#### <span id="page-42-0"></span>**Bluetooth®**

#### **WAŻNE!**

Jeśli nie korzystasz z łączności Bluetooth, wyłącz ją, aby oszczędzać energię. Nie paruj z nieznanym urządzeniem.

#### **Aktywuj Bluetooth**

#### Strona **43** z **62**

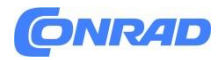

- **1.** Naciśnij **Menu→Ustawienia→Aktywacja Bluetooth.**
- **2.** Wybierz opcję **Włącz**, aby włączyć lub **Wyłącz**, aby wyłączyć.

#### **Ustawienia Bluetootha**

#### **Widoczność dla innych urządzeń**

**Uwaga!** Aby uniemożliwić innym urządzeniom znalezienie Twojego urządzenia, wybierz opcję **Wyłączone**. Nawet jeśli wybierzesz opcję **Wyłączone**, sparowane urządzenia będą nadal mogły wykryć Twoje urządzenie.

Twój telefon jest widoczny dla innych urządzeń Bluetooth, jeśli funkcja Bluetooth jest włączona, a **widoczność Bluetooth** jest **włączona**.

- **1.** Naciśnij **Menu→Ustawienia→Bluetooth→Widoczność Bluetooth**.
- **2.** Wybierz opcję **Włącz**, aby urządzenie było widoczne dla innych urządzeń, lub opcję **Wyłącz**, aby było niewidoczne.

#### **Sparowane urządzenie**

Wyświetl już sparowane urządzenia i sparuj nowe.

- **1.** Naciśnij **Menu→Ustawienia→Urządzenie sparowane przez Bluetooth**.
- **2.** Aby wyszukać i sparować dostępne urządzenia Bluetooth w Twojej okolicy, naciśnij **Dodaj nowe** urządzenie→  $\mathfrak{B}$ .
- **3.** Upewnij się, że urządzenie, z którym chcesz się połączyć, znajduje się w zasięgu, jest widoczne i znajduje się w trybie parowania.
- **4.** Poczekaj, aż wyszukiwanie wyświetli żądane urządzenie i naciśnij **Stop**, gdy zostanie znalezione, aby zatrzymać wyszukiwanie.
- **5.** Wybierz żądane urządzenie i naciśnij **Paruj**, aby się połączyć. Podczas łączenia się z innym urządzeniem Bluetooth może być konieczne wprowadzenie hasła lub potwierdzenie udostępnionego klucza.
- **6.** Możesz także zobaczyć listę już sparowanych urządzeń. Wybierz urządzenie i naciśnij $\equiv$ , aby wyświetlić opcje urządzenia.
	- **Połącz/Rozłącz**, aby połączyć/rozłączyć się z wybranym urządzeniem. Może to wymagać profilu, zwykle zestawu słuchawkowego.
	- **Ustawienia autoryzacji**, aby wybrać opcję autoryzacji.
		- **Za każdym razem pytaj,** czy chcesz zezwolić na połączenie, gdy urządzenie próbuje połączyć się z Twoim telefonem.
		- **Automatyczne łączenie**, aby automatycznie zezwalać na połączenie, gdy urządzenie próbuje połączyć się z telefonem.
	- **Zmień nazwę (1-20)**, aby edytować nazwę sparowanego urządzenia Bluetooth.
	- **Usuń**, aby usunąć urządzenie z listy.
	- **Usuń wszystko**, aby usunąć wszystkie urządzenia z listy.
	- **Szczegóły**, aby wyświetlić szczegółowe informacje o urządzeniu, np.: numer urządzenia (adres MAC), typ urządzenia i obsługiwana usługa (profile Bluetooth).

#### **Dodaj nowe urządzenie**

Wyszukaj i sparuj dostępne urządzenia Bluetooth w Twojej okolicy.

#### Strona **44** z **62**

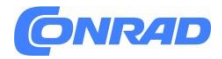

- **1.** Naciśnij **Menu→Ustawienia→Bluetooth→Dodaj nowe urządzenie**.
- **2.** Upewnij się, że urządzenie, z którym chcesz się połączyć, jest widoczne i znajduje się w trybie parowania.
- **3.** Poczekaj, aż wyszukiwanie wyświetli żądane urządzenie, aby je wybrać i naciśnij <sup>®</sup>, aby się połączyć. Podczas łączenia się z innym urządzeniem Bluetooth może być konieczne wprowadzenie hasła lub potwierdzenie udostępnionego klucza.

#### **Przesyłanie plików**

- **1.** Naciśnij **Menu→Ustawienia→Bluetooth→Przesyłanie plików.**
- **2.** Wyświetl pliki przesyłane przez Bluetooth.

#### **Nazwa urządzenia**

- **1.** Naciśnij **Menu→Ustawienia→Nazwa urządzenia Bluetooth.**
- **2.** Wyświetla się **DFB-0370**.
- **3.** Edytuj nową nazwę.
- **4.** Naciśnij **Zapisz**, aby zapisać. Twoja nowa nazwa powinna pojawić się na innych urządzeniach Bluetooth.

#### **Przechowywanie plików Bluetooth**

Możesz zarówno wysyłać, jak i odbierać pliki przez Bluetooth. Tutaj możesz ustawić, gdzie mają być przechowywane pliki otrzymane przez Bluetooth. Pliki odebrane przez Bluetooth są zwykle zapisywane w folderach odpowiadających typowi pliku i można je wyświetlić za pomocą menedżera plików, *patrz Moje pliki.*

- **1.** Naciśnij **Menu→Ustawienia→Bluetooth→Przechowywanie plików Bluetooth.**
- **2.** Wyświetlone zostaną pliki odebrane przez Bluetooth.

#### <span id="page-44-0"></span>**Kreator uruchamiania**

Kreatora uruchamiania możesz uruchomić w dowolnym momencie. Naciśnij **Menu→Ustawienia→Kreator uruchamiania** i wybierz temat, który chcesz zmienić.

#### <span id="page-44-1"></span>**Pakiet narzędzi SIM**

Twój usługodawca może świadczyć różne usługi o wartości dodanej. Naciśnij **Menu→Ustawienia→Zestaw narzędzi SIM** wybierz kartę SIM (jeśli dotyczy) dla świadczonych usług.

#### <span id="page-44-2"></span>**Aktualizacja oprogramowania**

Regularnie sprawdzaj dostępność aktualizacji oprogramowania. Naciśnij **Aktualizacja oprogramowania→Sprawdź aktualizację?** aby sprawdzić, czy jest dostępna aktualizacja oprogramowania i ją wykonać. Wybierz, aby rozpocząć pobieranie. Czas pobierania może się różnić w zależności od połączenia internetowego. Zalecamy, aby zawsze aktualizować urządzenie do najnowszej wersji oprogramowania, aby uzyskać optymalną wydajność i najnowsze ulepszenia. Aby móc przeprowadzić aktualizację oprogramowania sprzętowego za pomocą usługi bezprzewodowej

Strona **45** z **62**

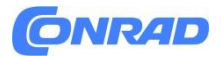

(FOTA), konieczne jest posiadanie działającego połączenia do transmisji danych. Zobacz Usługa danych, aby dowiedzieć się, jak aktywować połączenie danych.

- **1.** Naciśnij **Menu→Ustawienia→Aktualizacja oprogramowania**.
- **2.** Naciśnij **Sprawdź aktualizację? →Tak**, aby sprawdzić, czy jest dostępna aktualizacja oprogramowania.
- 3. Naciśnij<sup> $\equiv$ </sup>, aby wyświetlić ustawienia aktualizacji oprogramowania:
	- **Sprawdź ponownie**, aby ponownie sprawdzić, czy pakiety aktualizacji mogą zostać pobrane.
	- **Informacje o wersji**, aby wyświetlić informacje o wersji oprogramowania.
	- **Informacje o aktualizacji**, aby wyświetlić informacje o pakiecie aktualizacji oprogramowania.

# <span id="page-45-0"></span>**Dodatkowe funkcje**

#### <span id="page-45-1"></span>**Ikony statusu na wyświetlaczu**

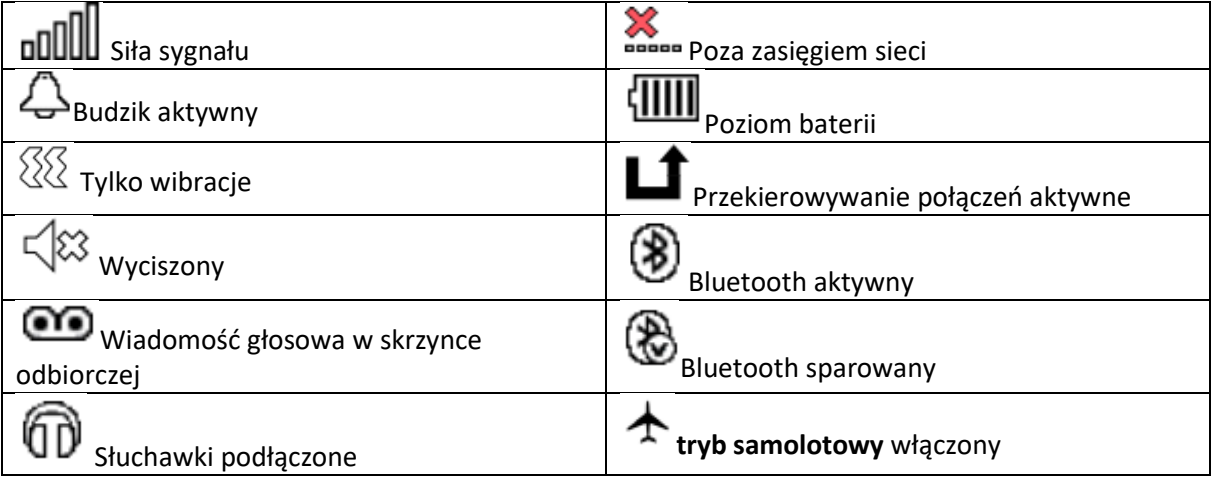

#### <span id="page-45-2"></span>**Ikony główne na wyświetlaczu**

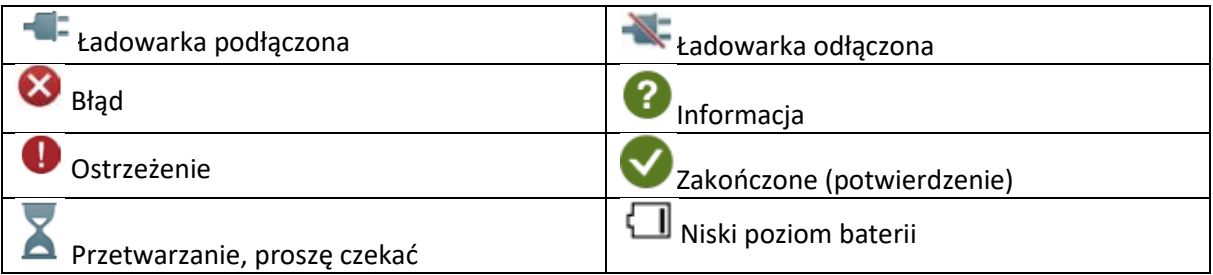

Strona **46** z **62**

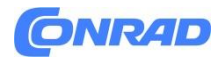

Przycisk połączenia pomocy

# <span id="page-46-0"></span>**Instrukcje bezpieczeństwa**

**UWAGA!**

Urządzenie i akcesoria mogą zawierać małe części. Cały sprzęt należy przechowywać poza zasięgiem małych dzieci.

Zasilacz sieciowy to urządzenie rozłączające produkt od zasilania sieciowego. Gniazdko sieciowe musi znajdować się blisko urządzenia i być łatwo dostępne.

#### <span id="page-46-1"></span>**Usługi sieciowe i koszty**

Twoje urządzenie zostało zatwierdzone do użytku w sieciach 4G LTE FDD 1 (2100), 3 (1800), 7 (2600), 8 (900), 20 (800), 28 (700) MHz, 4G LTE TDD 38 (2600) MHz , WCDMA 1 (2100), 8 (900) MHz, sieci GSM 900/1800/1900 MHz. Aby korzystać z urządzenia, potrzebujesz abonamentu u usługodawcy. Korzystanie z usług sieciowych może wiązać się z kosztami ruchu. Niektóre funkcje produktu wymagają wsparcia sieciowego i może być konieczne wykupienie ich.

## <span id="page-46-2"></span>**Środowisko działania**

Postępuj zgodnie z zasadami i przepisami obowiązującymi gdziekolwiek jesteś i zawsze wyłączaj urządzenie, gdy jego użycie jest zabronione lub może powodować zakłócenia lub zagrożenia. Używaj urządzenia wyłącznie w normalnej pozycji użytkownika. Części urządzenia są magnetyczne. Urządzenie może przyciągać metalowe przedmioty. Nie trzymaj kart kredytowych ani innych nośników magnetycznych w pobliżu urządzenia. Istnieje ryzyko, że zapisane na nich informacje zostaną usunięte.

### <span id="page-46-3"></span>**Jednostki medyczne**

Korzystanie ze sprzętu transmitującego sygnały radiowe, np. telefonów komórkowych, może powodować zakłócenia pracy niewystarczająco zabezpieczonego sprzętu medycznego. Skonsultuj się z lekarzem lub producentem sprzętu, aby ustalić, czy posiada on odpowiednią ochronę przed zewnętrznymi sygnałami radiowymi lub jeśli masz jakiekolwiek pytania. Jeżeli w placówkach opieki zdrowotnej wywieszono powiadomienia instruujące o wyłączeniu urządzenia na czas pobytu, należy się do nich zastosować. Czasami korzystają z nich szpitale i inne placówki służby zdrowia urządzenia, które może być wrażliwe na zewnętrzne sygnały radiowe.

Strona **47** z **62**

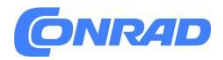

#### **Wszczepione urządzenia medyczne**

Aby uniknąć potencjalnych zakłóceń, producenci wszczepionych urządzeń medycznych zalecają zachowanie minimalnej odległości 15 cm między urządzeniem bezprzewodowym a wyrobem medycznym. Osoby posiadające takie urządzenia powinny:

- Zawsze trzymaj urządzenie bezprzewodowe w odległości większej niż 15 cm od urządzenia medycznego.
- Nie należy nosić telefonu w kieszeni na piersi.
- Przyłóż urządzenie bezprzewodowe do ucha naprzeciwko urządzenia medycznego.

Jeśli masz jakiekolwiek podstawy, aby podejrzewać, że mają miejsce zakłócenia, natychmiast wyłącz telefon. Jeśli masz jakiekolwiek pytania dotyczące używania urządzenia bezprzewodowego z wszczepionym urządzeniem medycznym, skonsultuj się ze swoim lekarzem.

#### <span id="page-47-0"></span>**Obszary zagrożone wybuchem**

Zawsze wyłączaj urządzenie, gdy znajdujesz się w obszarze zagrożonym wybuchem. Postępuj zgodnie ze wszystkimi znakami i instrukcjami. Istnieje ryzyko eksplozji w miejscach, w których zwykle wymagane jest wyłączenie silnika samochodu. W tych obszarach iskry mogą spowodować eksplozję lub pożar, który może prowadzić do obrażeń ciała, a nawet śmierci.

Wyłączaj urządzenie na stacjach benzynowych i w każdym innym miejscu, w którym znajdują się dystrybutory paliwa i warsztaty samochodowe.

Należy przestrzegać ograniczeń, jakie obowiązują w korzystaniu ze sprzętu radiowego w pobliżu miejsc przechowywania i sprzedaży paliw, zakładów chemicznych oraz miejsc, w których trwają prace strzałowe.

Obszary zagrożone wybuchem są często – ale nie zawsze – wyraźnie oznaczone. Dotyczy to również podpokładów na statkach; transport lub przechowywanie chemikaliów; pojazdy zasilane paliwem płynnym (takim jak propan lub butan); obszarach, w których powietrze zawiera substancje chemiczne lub cząstki, takie jak ziarno, kurz lub proszek metalowy.

#### <span id="page-47-1"></span>**Bateria litowo-jonowa**

Ten produkt zawiera akumulator litowo-jonowy. Niewłaściwe obchodzenie się z akumulatorem stwarza ryzyko pożaru i poparzenia.

# **OSTRZEŻENIE!**

Niebezpieczeństwo eksplozji w przypadku nieprawidłowej wymiany baterii. Aby zmniejszyć ryzyko pożaru lub poparzenia, nie należy demontować, zgniatać, przekłuwać, zwierać styków zewnętrznych, wystawiać na działanie temperatury powyżej 60° C (140° F) ani wrzucać do ognia lub wody. Nigdy nie używaj uszkodzonej lub spęczniałej baterii. Przed dalszym użyciem zanieś go do

#### Strona **48** z **62**

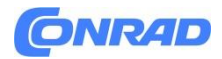

punktu serwisowego lub sprzedawcy telefonów w celu sprawdzenia. Uszkodzona lub spęczniona bateria może stwarzać ryzyko pożaru, eksplozji, wycieku lub innego zagrożenia. Zużyte baterie należy poddać recyklingowi lub utylizacji zgodnie z lokalnymi przepisami lub instrukcją obsługi dostarczoną z produktem.

## <span id="page-48-0"></span>**Chroń swój słuch**

To urządzenie zostało przetestowane pod kątem zgodności z wymaganiami dotyczącymi poziomu ciśnienia akustycznego określonymi w mających zastosowanie normach EN 50332-1 i/lub EN 50332- 2.

# **OSTRZEŻENIE!**

Nadmierne narażenie na głośne dźwięki może spowodować uszkodzenie słuchu. Narażenie na głośne dźwięki podczas jazdy może odwrócić Twoją uwagę i spowodować wypadek. Używaj zestawu słuchawkowego na umiarkowanym poziomie głośności i nie trzymaj urządzenia blisko ucha, gdy używany jest głośnik.

## <span id="page-48-1"></span>**Połączenia alarmowe**

#### **WAŻNE!**

Telefony komórkowe korzystają z sygnałów radiowych, sieci telefonii komórkowej, sieci naziemnej oraz funkcji zaprogramowanych przez użytkownika. Oznacza to, że nie można zagwarantować połączenia w każdych okolicznościach. Dlatego też nigdy nie polegaj wyłącznie na telefonie komórkowym w przypadku bardzo ważnych połączeń, np. w przypadku nagłych przypadków medycznych.

# <span id="page-48-2"></span>**Funkcje oparte na GPS/lokalizacji**

Niektóre produkty zapewniają funkcje oparte na GPS/lokalizacji. Funkcja określania lokalizacji jest dostarczana w stanie "takim, jakim jest". Nie składa się żadnych oświadczeń ani gwarancji co do dokładności takich informacji o lokalizacji. Korzystanie z informacji opartych na lokalizacji przez urządzenie może nie przebiegać w sposób nieprzerwany i wolny od błędów i może dodatkowo zależeć od dostępności usług sieciowych.

Należy pamiętać, że w niektórych środowiskach, takich jak wnętrza budynków lub obszary przylegające do budynków, funkcjonalność może być ograniczona lub w ogóle niemożliwa.

Nie używaj funkcji GPS w sposób odwracający uwagę od prowadzenia pojazdu.

### <span id="page-48-3"></span>**Pojazdy**

Twoim obowiązkiem jest bezpieczne prowadzenie pojazdu. Nigdy nie używaj urządzenia przenośnego podczas prowadzenia pojazdu, jeśli jest to zabronione przez prawo.

**UWAGA!**

Jeśli musisz wykonać lub odebrać połączenie, zatrzymaj najpierw pojazd w bezpiecznym miejscu.

Strona **49** z **62**

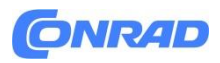

Sygnały radiowe mogą wpływać na układy elektroniczne w pojazdach silnikowych (np. elektroniczny wtrysk paliwa, hamulce ABS, automatyczny tempomat, systemy poduszek powietrznych), które zostały nieprawidłowo zamontowane lub nie są odpowiednio zabezpieczone. Aby uzyskać więcej informacji na temat pojazdu lub dodatkowego wyposażenia, skontaktuj się z producentem lub jego przedstawicielem.

Nie przechowuj ani nie transportuj łatwopalnych cieczy, gazów lub materiałów wybuchowych razem z urządzeniem lub jego akcesoriami. Dla pojazdów wyposażonych w poduszki powietrzne: Należy pamiętać, że poduszki powietrzne napełniają się powietrzem ze znaczną siłą.

Nie umieszczaj przedmiotów, w tym stacjonarnego lub przenośnego sprzętu radiowego, w obszarze nad poduszką powietrzną lub w obszarze, w którym może się ona rozszerzyć. Nieprawidłowy montaż telefonu komórkowego i napełnienie poduszki powietrznej powietrzem może spowodować poważne obrażenia.

Zabrania się używania urządzenia w locie. Wyłącz urządzenie przed wejściem na pokład samolotu. Korzystanie z bezprzewodowych urządzeń telekomunikacyjnych na pokładzie samolotu może stwarzać zagrożenie dla bezpieczeństwa lotniczego i zakłócać działanie telekomunikacji. Może to być również nielegalne.

## <span id="page-49-0"></span>**Chroń swoje dane osobowe**

Chroń swoje dane osobowe i zapobiegaj wyciekom lub niewłaściwemu wykorzystaniu wrażliwych informacji

- Podczas korzystania z urządzenia pamiętaj o utworzeniu kopii zapasowej ważnych danych.
- Pozbywając się urządzenia, wykonaj kopię zapasową wszystkich danych, a następnie zresetuj urządzenie, aby zapobiec niewłaściwemu wykorzystaniu Twoich danych osobowych.
- Uważnie przeczytaj ekran uprawnień podczas pobierania aplikacji. Zachowaj szczególną ostrożność w przypadku aplikacji, które mają dostęp do wielu funkcji lub znacznych ilości Twoich danych osobowych.
- Regularnie sprawdzaj swoje konta pod kątem niezatwierdzonego lub podejrzanego użycia. Jeśli zauważysz jakiekolwiek oznaki niewłaściwego wykorzystania Twoich danych osobowych, skontaktuj się z usługodawcą, aby usunąć lub zmienić informacje o koncie.
- W przypadku zgubienia lub kradzieży urządzenia zmień hasła do swoich kont, aby chronić swoje dane osobowe.
- Unikaj korzystania z aplikacji z nieznanych źródeł i blokuj urządzenie wzorem, hasłem lub kodem PIN.

### <span id="page-49-1"></span>**Złośliwe oprogramowanie i wirusy**

Aby chronić swoje urządzenie przed złośliwym oprogramowaniem i wirusami, postępuj zgodnie z poniższymi wskazówkami dotyczącymi użytkowania. Niezastosowanie się do tego może skutkować uszkodzeniem lub utratą danych, które mogą nie być objęte serwisem gwarancyjnym.

- Nie pobieraj nieznanych aplikacji.
- Nie odwiedzaj niezaufanych witryn internetowych.
- Usuń podejrzane wiadomości lub e-maile od nieznanych nadawców.
- Ustaw hasło i regularnie je zmieniaj.

#### Strona **50** z **62**

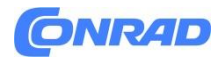

- Dezaktywuj funkcje bezprzewodowe, takie jak Bluetooth, gdy nie są używane.
- Jeżeli urządzenie zachowuje się nietypowo, uruchom program antywirusowy w celu sprawdzenia infekcji.
- Uruchom program antywirusowy na swoim urządzeniu przed uruchomieniem nowo pobranych aplikacji i plików.
- Nie edytuj ustawień rejestru ani nie modyfikuj systemu operacyjnego urządzenia.

# <span id="page-50-0"></span>**Pielęgnacja i konserwacja**

Twoje urządzenie jest produktem zaawansowanym technicznie i należy się z nim obchodzić z największą ostrożnością. Zaniedbanie może spowodować unieważnienie gwarancji.

- Chronić urządzenie przed wilgocią. Deszcz, śnieg, wilgoć i wszelkiego rodzaju płyny mogą zawierać substancje powodujące korozję obwodów elektronicznych. Jeśli urządzenie ulegnie zamoczeniu, należy natychmiast wyłączyć telefon, wyjąć baterię i poczekać, aż urządzenie całkowicie wyschnie, zanim je wymienisz.
- Nie używaj ani nie przechowuj urządzenia w zakurzonym i brudnym otoczeniu. Ruchome części i podzespoły elektroniczne urządzenia mogą ulec uszkodzeniu.
- Nie przechowuj urządzenia w ciepłych miejscach. Wysokie temperatury mogą skrócić żywotność sprzętu elektronicznego, uszkodzić baterie oraz zniekształcić lub stopić niektóre tworzywa sztuczne.
- Nie przechowuj urządzenia w zimnych miejscach. Gdy urządzenie nagrzeje się do normalnej temperatury, wewnątrz może utworzyć się kondensacja, która może uszkodzić obwody elektroniczne.
- Nie próbuj otwierać urządzenia w inny sposób niż tutaj wskazany.
- Nie upuszczaj ani nie potrząsaj urządzeniem. Jeśli zostanie potraktowany z grubsza, może dojść do uszkodzenia obwodów i mechaniki precyzyjnej.
- Nie używaj silnych środków chemicznych do czyszczenia urządzenia.
- Nie należy demontować, otwierać, zgniatać, zginać, deformować, przekłuwać ani strzępić.
- Nie modyfikuj ani nie regeneruj, nie próbuj wkładać ciał obcych do akumulatora, zanurzaj go lub wystawiaj na działanie wody lub innych cieczy, narażaj na ogień, eksplozję lub inne zagrożenie.
- Używaj akumulatora wyłącznie dla systemu, dla którego jest przeznaczony.
- Używaj akumulatora wyłącznie z systemem ładowania zgodnym z normą IEEE-Std-1725. Korzystanie z niezakwalifikowanej baterii lub ładowarki może wiązać się z ryzykiem pożaru, eksplozji, wycieku lub innego zagrożenia.
- Nie zwieraj akumulatora ani nie pozwalaj, aby metalowe przedmioty przewodzące stykały się z zaciskami akumulatora.
- Baterię należy wymieniać wyłącznie na inną, która została zatwierdzona do współpracy z systemem zgodnie z niniejszą normą IEEE-Std-1725. Używanie nieodpowiedniego akumulatora może wiązać się z ryzykiem pożaru, eksplozji, wycieku lub innego zagrożenia.

Strona **51** z **62**

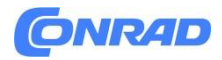

- Nigdy nie używaj uszkodzonej lub spęczniałej baterii. Przed dalszym użyciem zanieś go do punktu serwisowego lub sprzedawcy telefonów w celu sprawdzenia. Uszkodzona lub spęczniona bateria może stwarzać ryzyko pożaru, eksplozji, wycieku lub innego zagrożenia.
- Niezwłocznie utylizuj zużyte baterie zgodnie z lokalnymi przepisami.
- Korzystanie z baterii przez dzieci powinno być nadzorowane.
- Niewłaściwe użycie baterii może spowodować pożar, eksplozję lub inne zagrożenie.

W przypadku urządzeń wykorzystujących port USB jako źródło ładowania instrukcja obsługi urządzenia powinna zawierać stwierdzenie, że urządzenie należy podłączać wyłącznie do adapterów z certyfikatem CTIA, produktów opatrzonych logo USB-IF lub produktów, które spełniły wymogi zgodności z USB-IF program.

Zalecenia dotyczą urządzenia, akumulatora, zasilacza i innych akcesoriów. Jeśli telefon nie działa tak, jak powinien, skontaktuj się z punktem zakupu w celu naprawy. Nie zapomnij o paragonie lub kopii faktury.

# <span id="page-51-0"></span>**Gwarancja**

Ten produkt jest objęty gwarancją przez okres 24 miesięcy, a na oryginalne akcesoria przez okres 12 miesięcy (takie jak bateria, ładowarka, stacja ładująca lub zestaw głośnomówiący), które mogą zostać dostarczone wraz z urządzeniem, od daty zakupu. W mało prawdopodobnym przypadku wystąpienia usterki w tym okresie należy skontaktować się z punktem zakupu. Dowód zakupu jest wymagany w przypadku wszelkich usług lub wsparcia potrzebnego w okresie gwarancyjnym.

Niniejsza gwarancja nie obejmuje usterek spowodowanych wypadkiem lub podobnym zdarzeniem lub uszkodzeniem, przedostaniem się cieczy, zaniedbaniem, nieprawidłowym użytkowaniem,

Strona **52** z **62**

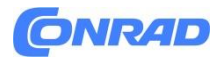

brakiem konserwacji lub innymi okolicznościami ze strony użytkownika. Ponadto gwarancja ta nie obejmuje usterek spowodowanych burzą lub innymi wahaniami napięcia. Ze względów ostrożności zalecamy odłączenie ładowarki podczas burzy.

Należy pamiętać, że jest to dobrowolna gwarancja producenta, która zapewnia dodatkowe prawa i nie wpływa na ustawowe prawa użytkowników końcowych.

Niniejsza gwarancja nie ma zastosowania w przypadku użycia baterii innych niż oryginalne baterie DORO.

### <span id="page-52-0"></span>**Gwarancja na oprogramowanie systemu operacyjnego urządzenia**

Korzystając z urządzenia wyrażasz zgodę na możliwie najszybsze zainstalowanie wszelkich aktualizacji oprogramowania systemu operacyjnego dostarczonych przez firmę Doro.

Aktualizując swoje urządzenie, pomagasz zachować jego bezpieczeństwo.

Doro będzie udostępniać aktualizacje przez cały okres obowiązywania gwarancji/rękojmi, o ile będzie to możliwe z handlowego i technicznego punktu widzenia.

#### **Proszę zwrócić uwagę:**

- W niektórych przypadkach regularne aktualizacje systemu operacyjnego mogą powodować opóźnienia w planowanych aktualizacjach zabezpieczeń.
- Doro zawsze dołoży wszelkich starań, aby jak najszybciej dostarczyć aktualizacje zabezpieczeń dla odpowiednich modeli. Czas dostawy poprawek zabezpieczeń może się różnić w zależności od regionu, wariantów oprogramowania i modeli.

**UWAGA!**

Jeśli zaniedbasz aktualizację urządzenia, może to spowodować unieważnienie gwarancji na urządzenie. Informacje o oprogramowaniu i planowany harmonogram aktualizacji można znaleźć na stronie internetowej: **doro.com/softwareupdates**

# <span id="page-52-1"></span>**Specyfikacje**

**Pasma sieciowe (MHz): 2G GSM** 900, 1800, 1900 **Bluetooth (MHz):** 5.0, (2402 - 2480) **Rozmiar karty SIM:** micro-SIM (3FF) **Waga** 112 g (z baterią)

Strona **53** z **62 3G UMTS** 1 (2100), 2 (1900), 8 (900) **4G LTE FDD** 1 (2100), 3 (1800), 7 (2600), 8 (900), 20 (800) **Wymiary** 128 mm x 66 mm x 13 mm **Bateria Bateria Akumulator litowo-jonowy 3,7 V / 1000 mAh** 

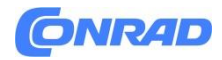

**Temperatura otoczenia podczas pracy** Min: 0° C (32° F)

**Temperatura otoczenia podczas ładowania** Min: 0° C (32° F)

**Temperatura przechowywania** Min:-20° C (-4° F)

Max: 40° C (104° F) Max: 40° C (104° F) Max: 60° C (140° F)

Prawa autorskie i inne uwagi

Bluetooth® jest zastrzeżonym znakiem towarowym firmy Bluetooth SIG, Inc.

vCard jest znakiem towarowym Internet Mail Consortium.

eZiTypeTM jest znakiem towarowym firmy Zi Corporation.

Wi-Fi jest znakiem towarowym lub zastrzeżonym znakiem towarowym stowarzyszenia Wi-Fi Alliance. microSD jest znakiem towarowym stowarzyszenia SD Card Association.

Java, J2ME i wszystkie inne znaki dotyczące języka Java są znakami towarowymi lub zastrzeżonymi znakami towarowymi firmy Sun Microsystems, Inc. w Stanach Zjednoczonych i innych krajach.

Treść tego dokumentu jest dostarczana w stanie "takim, jaki jest". Z wyjątkiem przypadków wymaganych przez obowiązujące prawo, nie udziela się żadnych gwarancji, wyraźnych ani dorozumianych, w tym między innymi dorozumianych gwarancji wartości handlowej i przydatności do określonego celu, w odniesieniu do dokładności, wiarygodności lub treści tej dokument. Doro zastrzega sobie prawo do zmiany niniejszego dokumentu lub jego wycofania w dowolnym momencie bez uprzedniego powiadomienia.

Google, Google MapsTM, Gmail, Kalendarz Google, Google Checkout, Hangouts, YouTube, logo YouTube, Picasa i Android są znakami towarowymi lub zastrzeżonymi znakami towarowymi firmy Google LLC.

Ten produkt jest objęty licencją w ramach pakietu licencji patentowych MPEG-4 Visual i AVC do osobistego i niekomercyjnego użytku konsumenta w celu (i) kodowania wideo zgodnie ze standardem wizualnym MPEG-4 ("wideo MPEG-4") lub AVC standardem ("wideo AVC") i/lub (ii) dekodowanie wideo MPEG-4 lub AVC, które zostało zakodowane przez konsumenta prowadzącego działalność osobistą i niekomercyjną i/lub zostało uzyskane od dostawcy wideo posiadającego licencję wydaną przez MPEG LA na dostarczanie Wideo MPEG-4 i/lub AVC. Żadna licencja nie jest udzielana ani dorozumiana w przypadku jakiegokolwiek innego wykorzystania. Dodatkowe informacje, w tym dotyczące zastosowań promocyjnych, wewnętrznych i komercyjnych oraz licencji, można uzyskać od firmy MPEG LA, L.L.C. Zobacz www.mpegla.com. Technologia dekodowania dźwięku MPEG Layer-3 na licencji Fraunhofer IIS i Thomson.

Strona **54** z **62**

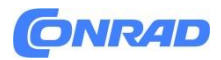

Inne nazwy produktów i firm wymienione w niniejszym dokumencie mogą być znakami towarowymi odpowiednich właścicieli.

Wszelkie prawa, które nie zostały wyraźnie przyznane w niniejszym dokumencie, są zastrzeżone. Wszystkie pozostałe znaki towarowe są własnością ich odpowiednich właścicieli.

W maksymalnym zakresie dozwolonym przez obowiązujące prawo firma Doro ani żaden z jej licencjodawców w żadnym wypadku nie ponosi odpowiedzialności za utratę danych lub dochodów ani za żadne szczególne, przypadkowe, wtórne lub pośrednie szkody, niezależnie od ich przyczyny.

Doro nie udziela gwarancji ani nie ponosi żadnej odpowiedzialności za funkcjonalność, zawartość ani obsługę użytkownika końcowego aplikacji innych firm dostarczonych wraz z urządzeniem. Korzystając z aplikacji, potwierdzasz, że aplikacja jest dostarczana w takiej postaci, w jakiej jest. Doro nie składa żadnych oświadczeń, nie udziela gwarancji ani nie ponosi żadnej odpowiedzialności za funkcjonalność, zawartość lub obsługę użytkowników końcowych aplikacji innych firm dostarczanych wraz z urządzeniem.

#### **Prawa autorskie do treści**

Nieuprawnione kopiowanie materiałów chronionych prawem autorskim jest sprzeczne z przepisami prawa autorskiego Stanów Zjednoczonych i innych krajów. To urządzenie jest przeznaczone wyłącznie do kopiowania materiałów nieobjętych prawami autorskimi, materiałów, do których posiadasz prawa autorskie, lub materiałów, do których kopiowania jesteś upoważniony lub prawnie dozwolony. Jeśli nie masz pewności co do swojego prawa do kopiowania jakichkolwiek materiałów, skontaktuj się ze swoim doradcą prawnym.

#### **Licencje open source**

Masz prawo otrzymać kopię kodu źródłowego oprogramowania objętego licencją open source, która daje Ci prawo do otrzymania kodu źródłowego tego oprogramowania (na przykład GPL lub LGPL) na odpowiednim nośniku, za opłatą administracyjną pokrycie kosztów Doro AB związanych z obsługą

Strona **55** z **62**

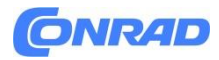

dystrybucji i kosztów mediów. Prosimy kierować takie prośby do Doro AB, Open Source Software Operations, Jorgen Kocksgatan 1B, SE 211 20 Malmö, Szwecja. Aby żądanie takie było ważne, musi zostać złożone w ciągu trzech (3) lat od daty dystrybucji tego produktu przez Doro AB lub w przypadku kodu licencjonowanego na licencji GPL v3 tak długo, jak Doro AB oferuje części zamienne lub wsparcie klienta dla tego modelu produktu.

# <span id="page-55-0"></span>**Kompatybilność z aparatami słuchowymi**

**Uwaga!** Aby zapewnić kompatybilność z aparatami słuchowymi, wyłącz łączność Bluetooth. Ten telefon jest kompatybilny z aparatami słuchowymi. Zgodność z aparatami słuchowymi nie gwarantuje, że konkretny aparat słuchowy będzie działać z konkretnym telefonem. Telefony komórkowe zawierają nadajniki radiowe, które mogą zakłócać działanie aparatu słuchowego. Ten telefon został przetestowany pod kątem współpracy z aparatami słuchowymi i niektórymi technologiami bezprzewodowymi, z których korzysta, ale mogą istnieć nowsze technologie bezprzewodowe, które nie zostały jeszcze przetestowane pod kątem współpracy z aparatami słuchowymi.Aby mieć pewność, że konkretny aparat słuchowy będzie dobrze współpracował z tym telefonem, przetestuj go razem przed dokonaniem zakupu.

Norma dotycząca kompatybilności aparatów słuchowych zawiera dwa rodzaje ocen:

- **M**: Aby używać aparatu słuchowego w tym trybie, upewnij się, że aparat słuchowy jest ustawiony na "tryb M" lub tryb sprzężenia akustycznego i umieść słuchawkę telefonu w pobliżu wbudowanego mikrofonu aparatu słuchowego. Aby uzyskać najlepsze rezultaty, spróbuj używać telefonu w różnych pozycjach względem aparatu słuchowego — na przykład umieszczenie słuchawki nieco nad uchem może skutkować lepszą wydajnością w przypadku aparatów słuchowych z mikrofonami umieszczonymi za uchem.
- T: Aby używać aparatu słuchowego w tym trybie, upewnij się, że jest on ustawiony na "tryb T" lub tryb sprzężenia cewki telefonicznej (nie wszystkie aparaty słuchowe obsługują ten tryb). Aby uzyskać najlepsze rezultaty, spróbuj używać telefonu w różnych pozycjach względem aparatu słuchowego — na przykład umieszczenie słuchawki nieco poniżej lub przed uchem może skutkować lepszą wydajnością.

Twoje urządzenie spełnia wymagania poziomu M3/T3.

# <span id="page-55-1"></span>**Współczynnik absorpcji (SAR)**

To urządzenie spełnia obowiązujące międzynarodowe wymagania bezpieczeństwa dotyczące narażenia na fale radiowe. Twoje urządzenie mobilne jest nadajnikiem i odbiornikiem radiowym. Został zaprojektowany tak, aby nie przekraczać limitów ekspozycji na fale radiowe (pola elektromagnetyczne o częstotliwości radiowej) zalecanych w międzynarodowych wytycznych niezależnej organizacji naukowej ICNIRP (Międzynarodowa Komisja ds. Ochrony przed Promieniowaniem Niejonizującym).

Światowa Organizacja Zdrowia (WHO) stwierdziła, że aktualne informacje naukowe nie wskazują na potrzebę stosowania jakichkolwiek specjalnych środków ostrożności podczas korzystania z urządzeń

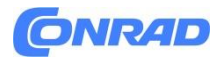

mobilnych. Jeśli chcesz zmniejszyć narażenie, zalecamy ograniczenie korzystania z urządzenia lub korzystanie z zestawu głośnomówiącego, aby trzymać urządzenie z dala od głowy i ciała.

Informacje na temat wartości współczynnika SAR (specyficznego współczynnika absorpcji) dla Twojego urządzenia znajdziesz w dokumentacji dołączonej do urządzenia.

# <span id="page-56-0"></span>**Prawidłowa utylizacja tego produktu**

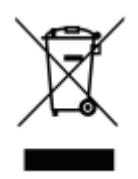

(Zużyty sprzęt elektryczny i elektroniczny) (Dotyczy krajów posiadających systemy oddzielnej zbiórki)

To oznaczenie umieszczone na produkcie, akcesoriach lub instrukcji oznacza, że produktu i jego akcesoriów elektronicznych (np. ładowarki, zestawu słuchawkowego, kabla USB) nie należy wyrzucać wraz z innymi odpadami domowymi. Aby zapobiec możliwym szkodom dla środowiska lub zdrowia ludzkiego wynikającym z niekontrolowanego usuwania odpadów, należy oddzielić te przedmioty od innych rodzajów odpadów i poddać je odpowiedzialnemu recyklingowi, aby promować zrównoważone ponowne wykorzystanie zasobów materialnych. Użytkownicy domowi powinni skontaktować się ze sprzedawcą, u którego zakupili ten produkt, lub z urzędem samorządu lokalnego, aby uzyskać szczegółowe informacje o tym, gdzie i w jaki sposób mogą oddać te przedmioty w celu bezpiecznego dla środowiska recyklingu. Użytkownicy biznesowi powinni skontaktować się ze swoim dostawcą i sprawdzić warunki umowy zakupu. Tego produktu i jego akcesoriów elektronicznych nie należy wyrzucać razem z innymi odpadami komercyjnymi. Ten produkt jest zgodny z dyrektywą RoHS.

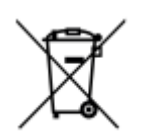

# <span id="page-56-1"></span>**Prawidłowa utylizacja baterii tego produktu**

(Dotyczy krajów posiadających systemy oddzielnej zbiórki)

Oznaczenia na baterii, instrukcji lub opakowaniu wskazują, że baterii znajdującej się w tym produkcie nie należy wyrzucać wraz z innymi odpadami domowymi. Tam, gdzie są zaznaczone, symbole chemiczne Hg, Cd lub Pb wskazują, że akumulator zawiera rtęć, kadm lub ołów w ilościach przekraczających poziomy odniesienia określone w dyrektywie WE 2006/66. Jeśli baterie nie zostaną

Strona **57** z **62**

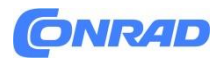

prawidłowo zutylizowane, substancje te mogą powodować szkody dla zdrowia ludzkiego lub środowiska.

Aby chronić zasoby naturalne i promować ponowne wykorzystanie materiałów, należy oddzielać baterie od innych rodzajów odpadów i poddawać je recyklingowi w ramach lokalnego, bezpłatnego systemu zwrotu baterii.

# <span id="page-57-0"></span>**Deklaracja zgodności UE**

Niniejszym Doro oświadcza, że urządzenie radiowe typu DFB-0370 (Doro 5860) jest zgodne z Dyrektywami: 2014/53/UE i 2011/65/UE, w tym Dyrektywą Delegowaną (UE) 2015/863 zmieniającą Załącznik II. Pełny tekst deklaracji zgodności UE dostępny jest pod następującym adresem internetowym: www.doro.com/dofc.

# <span id="page-57-1"></span>**Deklaracja ekoprojektu, efektywność energetyczna dla zewnętrznego źródła zasilania**

Niniejszym Doro oświadcza, że zewnętrzne zasilanie tego urządzenia jest zgodne z rozporządzeniem Komisji (UE) 2019/1782 w sprawie wymogów dotyczących ekoprojektu dla zewnętrznych zasilaczy zgodnie z dyrektywą 2009/125/WE.

Pełne informacje dotyczące wymagań dotyczących ekoprojektu można znaleźć pod następującym adresem:

adres internetowy: **www.doro.com/ecodesign**

# <span id="page-57-2"></span>**Brytyjska Deklaracja Zgodności**

Niniejszym Doro oświadcza, że urządzenie radiowe typu DFB-0370 (Doro 5860) jest zgodne z odpowiednimi przepisami Wielkiej Brytanii.

Pełny tekst brytyjskiej deklaracji zgodności jest dostępny pod następującym adresem internetowym: **www.doro.com/dofc**

# Spis treści

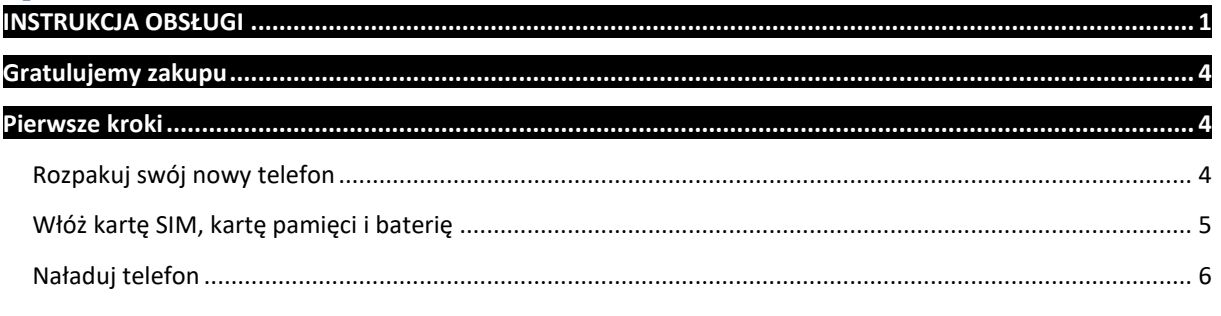

#### Strona **58** z **62**

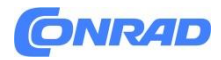

#### www.conrad.pl

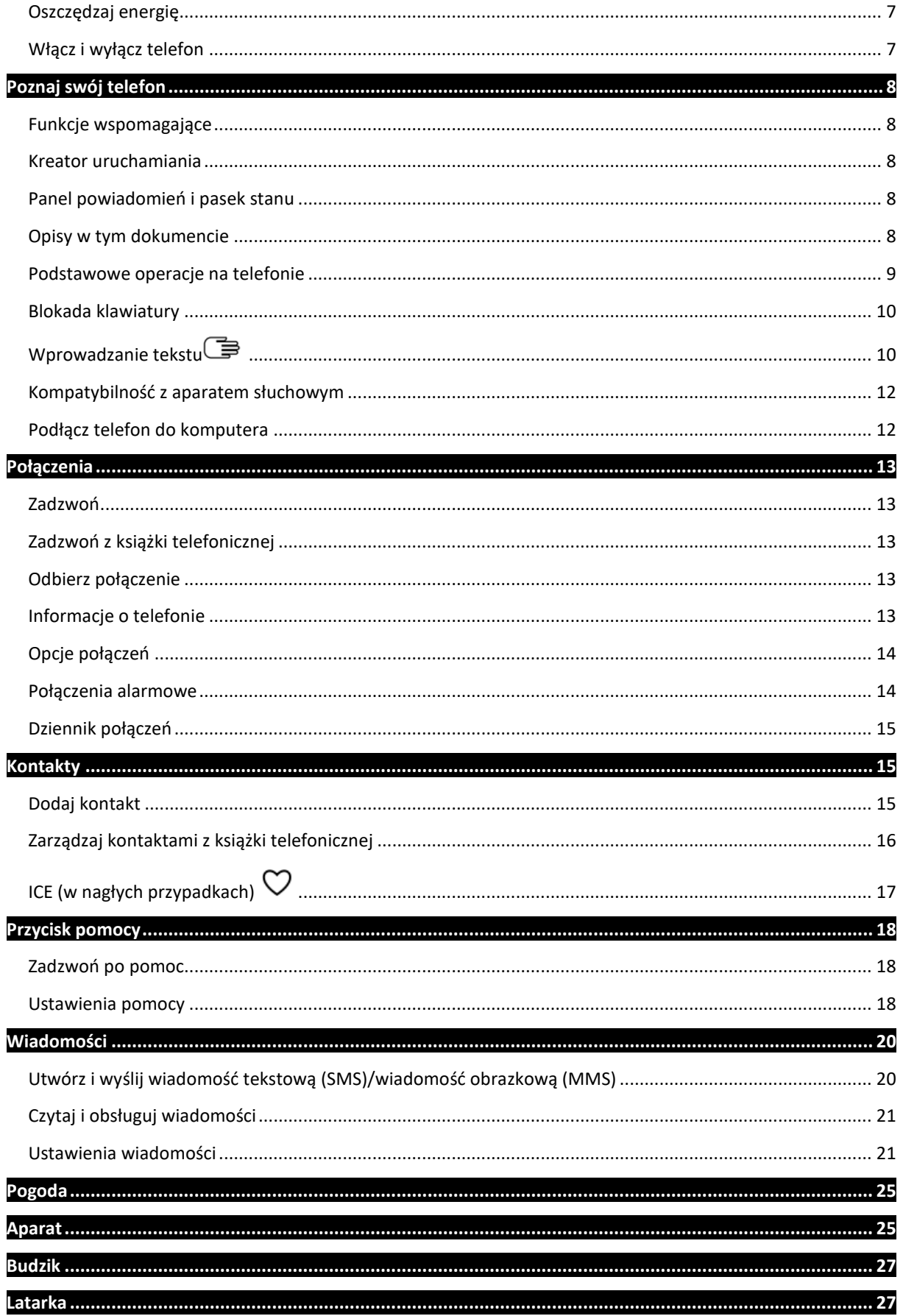

#### Strona 59 z 62

# **CNRAD**

#### www.conrad.pl

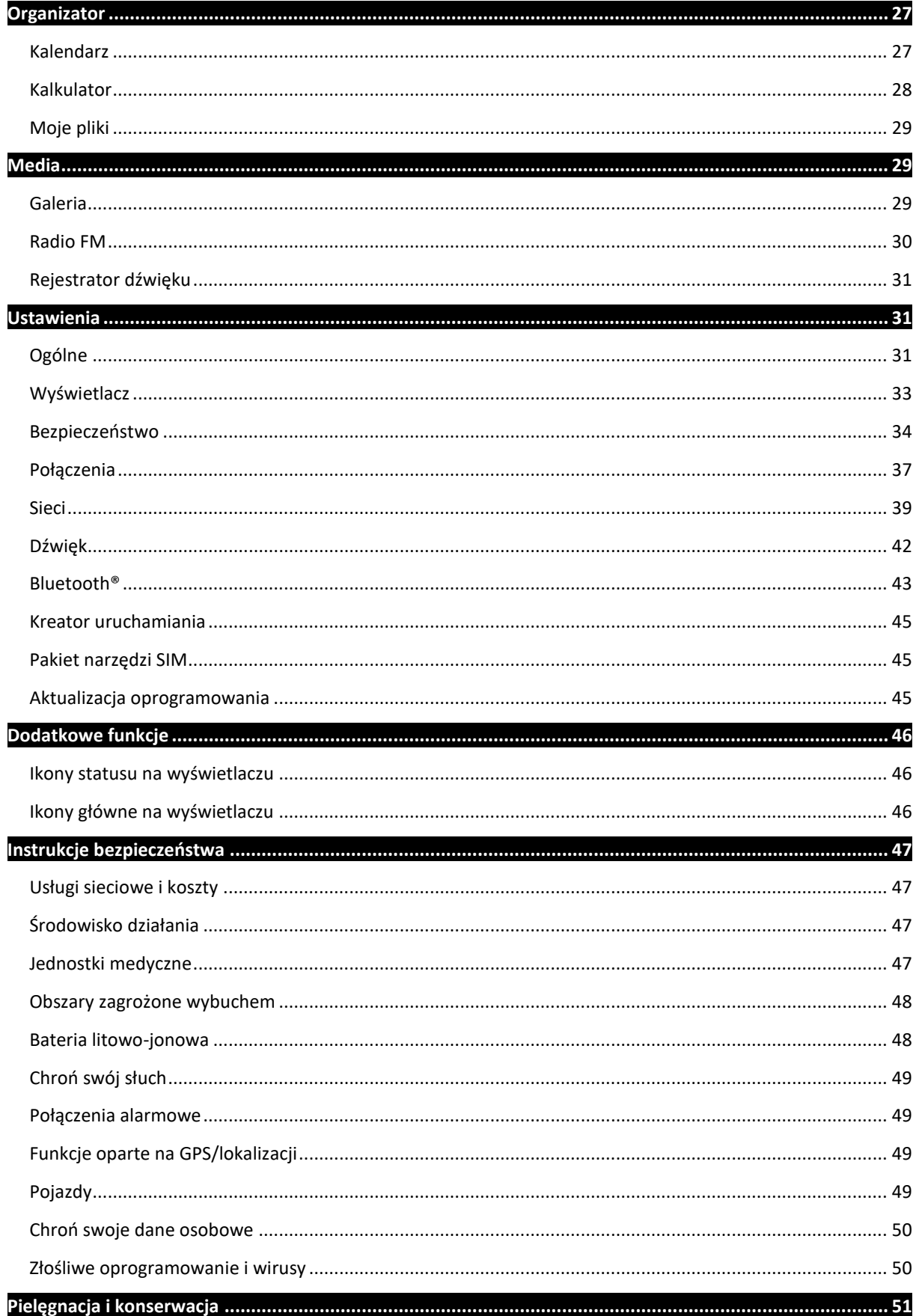

#### Strona 60 z 62

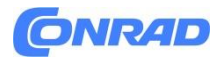

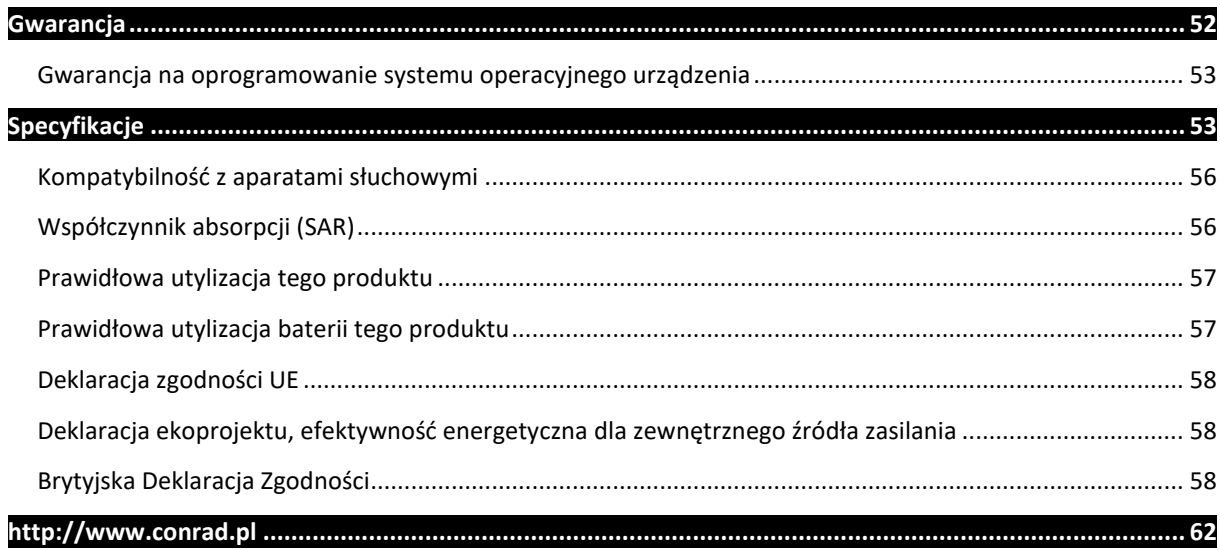

Strona **61** z **62**

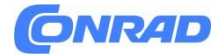

<span id="page-61-0"></span>**[http://www.conrad.pl](http://www.conrad.pl/)**

Strona **62** z **62**